| Legal notices3               | Direct call           |            |
|------------------------------|-----------------------|------------|
| Safety precautions5          | Tone sequences (DTMF) | 34         |
| Antenna care7                | Contacts              |            |
| Phone operation7             | All contacts          | 35         |
| Electronic devices8          | Groups                | 37         |
| Phone overview11             | Online status         | 37         |
| Display symbols13            | SIM                   | 37         |
| Getting started15            | Filter                | 38         |
| Inserting battery/           | General functions     | 39         |
| SIM Card/MicroSD card15      | Call records          | 41         |
| Charging the battery16       | Dur./charges          | 42         |
| User guide18                 | Camera                | <b>4</b> 3 |
| Standby mode19               | SMS/MMS               | 45         |
| Tabs19                       | Writing an SMS        | 45         |
| Digital Rights Mgmt. (DRM)19 | Writing an MMS        |            |
| Centre key19                 | Receiving/reading     | 48         |
| Menu controls20              | Draft                 |            |
| Standard functions20         | Outbox                | 49         |
| Security22                   | Sent                  | 49         |
| PIN, PUK, Phone code22       | Archive               | 49         |
| Text input24                 | Templates             | 49         |
| Calling 28                   | SMS settings          | 50         |
| Ending a call28              | MMS settings          | 50         |
| Setting the volume28         | Zoom in               |            |
| Accepting a call30           | Emoticons             |            |
| Rejecting a call30           | Save aft. send        |            |
| Handsfree30                  | Auto-delete           |            |
| Swapping between             | E-mail                |            |
| 2 calls31                    | Writing/sending       |            |
| Call options33               | Receiving/reading     | 53         |

| Draft54                 | Notes                      | 92  |
|-------------------------|----------------------------|-----|
| Outbox54                | Time zones                 | 92  |
| Msg. archive54          | Remote synchronisation     | 93  |
| Settings54              | Extras                     | 95  |
| WAP push 56             | SIM services (optional)    | 95  |
| Chat room               | Sound recorder             | 95  |
| (IMSG) 57               | My applications            | 96  |
| Voice mailbox/Mailbox62 | Calculator                 | 96  |
| CB services 63          | Unit converter             | 97  |
| Internet                | Online status              | 98  |
| Settings                | Stopwatch                  | 99  |
| Profiles67              | Radio                      | 101 |
| Ringtones68             | Media player               | 102 |
| Topics69                | My stuff                   | 105 |
| Display70               | Mobile Phone Manager       | 108 |
| Silent alert71          | Questions & Answers        |     |
| Connectivity71          | Customer Care              |     |
| Shortcuts75             | Care and maintenance       |     |
| Forward76               | Product data               |     |
| Call settings77         | SAR                        |     |
| Phone settings78        |                            |     |
| Clock81                 | U.S. FDA                   |     |
| Security82              | FCC/Industry Canada Notice |     |
| Network84               | Intellectual property      |     |
| Accessories85           | Ten Driving Safety Tips    | 129 |
| Organizer 87            | End user license agreement | 131 |
| Calendar87              | Accessories                | 135 |
| Alarm clock88           | Menu tree                  | 137 |
| Appointments89          | Index                      | 143 |
| Tacke 91                |                            |     |

# Legal notices

The mobile phone described in this guide is approved for use on the GSM and GPRS networks operating on the GSM 900, 1800 (DCS/PCN) and 1900 (PCS) bands. It is approved for use in the country where it was originally sold and may be approved for use in other countries.

© 2006 Siemens Communications Inc. All rights reserved.

Siemens and the E71 model phone are trademarks or registered trademarks of Siemens and/or its affiliates in the United States and/or other countries.

T9° is a registered trademark of America Online, Inc. in the United States. Java and all Java-based trademarks and logos are trademarks or registered trademarks of Sun Microsystems, Inc. in the U.S and other countries. The names of actual companies and products mentioned herein may be the trademarks of their respective owners.

#### Disclaimer

The information contained in the User Guide is written for the E71 phone. Siemens reserves the right to make changes and improvements to the products and any of the features of the products described in this document without prior notice. The contents of the user guide are provided "AS IS". Except as required by applicable law, no warranties of any kind, either express or implied, including, but not limited to, the implied warranties of merchantability and fitness for a particular purpose, are made in relation to the ac-

curacy, reliability or contents of this document. Siemens reserves the right to revise the user guide or withdraw it at any time without prior notice. Under no circumstances shall Siemens be responsible for any loss of data or income or any special, incidental, consequential or indirect damages howsoever caused.

#### **Export Information**

The mobile phone may be subject to export regulation of the United States and other countries. Diversion contrary to law is prohibited. You must comply with all applicable export laws, restrictions and regulations of the United States foreign agencies or authorities, and may not export, or transfer for the purpose of re-export, the mobile phone or any part of the phone in violation of any applicable restrictions, laws or regulations, or without all necessary approvals.

#### **Network Services**

A number of features included in this guide are called Network Services. They are special services provided by wireless service providers. In order to use any of these Network Services, you must subscribe to these service(s) from your service provider and obtain instructions for their use. Some of these Network Services may not be available when roaming on a network other than your home network.

## Standby and Talk Time Information

The mobile phone incorporates features that are new to the mobile phone world. These may include color displays and lighting, graphic games, music reproduction and browsing the Internet. The way you use the display and the features will affect the performance of the battery and how long it lasts between charge cycles. The quoted standby times and talk times show the minimum and maximum performance that can be expected from the battery under normal network conditions and with the default settings as set by the factory. However, playing games (particularly with the backlight continuously switched on) and listening to music will shorten the time available for standby and to make and receive telephone calls. Operation times also vary depending on network conditions, SIM settings, charging and battery condition, how you use your phone and other factors.

#### Memory

The mobile phone contains an internal memory device that stores the software required to operate the mobile phone, communicate with the GSM/GPRS network and provide the user interface. Some features in the internal memory run additional devices and some additional games and utilities. The amount of memory available in the mobile phone is finite and may be insufficient to store large numbers of applications and files.

#### Warning!

Remember to back up your data and to do so frequently. Always back up all data and programs before sending the mobile phone in for repair.

# Safety precautions

#### Information for parents

Please read the operating instructions and safety precautions carefully before use. Explain the content and the hazards associated with using the phone to your children.

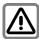

Remember to comply with legal requirements and local restrictions when using the phone. For example in aeroplanes, petrol stations, hospitals or whilst driving.

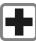

Cellular phones can interfere with the functioning of medical devices such as hearing aids or pacemakers. Keep at least 9 inches (20 cm) between phone and pacemaker. When using the cell phone hold it to the ear which is farthest from the pacemaker. For more information consult your doctor.

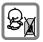

Small parts such as the SIM Card, dust cap, lens ring and lens cap as well as the Micro SD Card can be dismantled and swallowed by small children. The phone must therefore be stored out of the reach of small children.

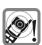

Tones, music and handsfree talking are reproduced through the loudspeaker. Do not hold the phone to your ear when it rings or when you have switched on the handsfree function. Otherwise you risk serious permanent damage to your hearing.

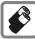

Only use original batteries (100 % mercury-free) and – charging devices. Otherwise you risk serious damage to health and property. For instance, the battery may explode.

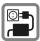

The mains voltage specified on the power supply unit (V) must not be exceeded. Otherwise the charging device may be destroyed.

The power supply must be plugged into an easily accessible AC mains power socket when charging the battery. The only way to turn off the charging device after charging the battery is to unplug it.

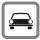

Do not use a handheld while driving.

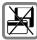

Do not place the phone near to electromagnetic data carriers such as credit cards and floppy disks. Information stored on them could be lost.

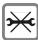

You may only open the phone to replace the battery (100 % mercury-free) or SIM and Micro SD Card. You must not open the battery under any circumstances. All other changes to this device are strictly prohibited and will invalidate the guarantee.

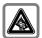

Permanent hearing loss may occur if you use ear- or head-phones at high volume. You can adapt over time to a higher volume, which may sound normal but can be damaging to your hearing. Set your volume to a safe level. If you experience ringing in your ears, reduce the volume or discontinue use of your system.

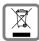

Please dispose of unwanted batteries and phones as permitted by the laws in your country.

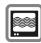

The phone may cause interference in the vicinity of TV sets, radios and PCs.

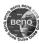

Use only original accessories. This will avoid potential risks to health or property and ensure compliance with all relevant regulations.

Improper use will invalidate the guarantee! These safety instructions also apply to original accessories.

Product attributes are subject to changes in technology, design and availability. BenQ reserves the right to modify products without prior notice.

This cellular phone offers a range of functions, it can be used in positions other than the head, such as on the body. In this case, separation distance of **2.0 cm** is required. When a carry case, belt clip or holder is used for body-worn operation, it should not contain metal and should position the device the above-stated distance from your body.

#### Bluetooth®

Your phone has a Bluetooth interface. This makes it possible to establish a wireless connection with your phone and a headset, a car kit or other Bluetooth-enabled devices

In order to establish a secure link between the devices and to prevent a third party from having access to your phone, you should observe the following points:

- The initial connection between two devices, what is called "pairing", should take place in familiar surroundings.
- Both devices must be able to identify themselves one time by using a password/PIN. To ensure sufficient security, you should choose a 16-digit number combination for a password that would be difficult to guess (if a PIN has not been assigned).

- An automatic connection acceptance ("connection without confirmation") should only be used in exceptional cases.
- In general, only trustworthy devices should be linked in order to minimise security risks.
- You should restrict the "visibility" of your phone if possible. This will make it much more difficult for unknown devices to establish a connection with your phone.
   To do this, in the Bluetooth menu, set the option Visib.to others from Always visible to Not visible (page 73).
- The name of your phone is transmitted in a Bluetooth connection. The factory default is the "Bluetooth ID". The first time Bluetooth is activated, or later in the Bluetooth menu, you can change this name (My BT name, page 73).
- If Bluetooth is not needed, this function should be deactivated.

Before using Bluetooth accessories, or a mobile phone inside a vehicle, check the vehicle user guide for any limitations on the use of these products.

#### Important

Read this information before using your wireless handheld phone.

As this mobile phone is equipped with a fixed (non-retractable) antenna, some paragraphs in the text below may not be applicable.

#### Antenna care

Use only the supplied or an approved replacement antenna. Unauthorized antennas, modifications, or attachments could damage the phone and may violate FCC regulations.

# Phone operation

#### Normal position

Hold the phone as you would any other telephone with the antenna pointed up and over your shoulder.

#### Tips on efficient operation

For your phone to operate most efficiently:

- Extend your antenna fully (if applicable).
- Do not touch the antenna unnecessarily when the phone is in use. Contact with the antenna affects call quality and may cause the phone to operate at a higher power level than otherwise needed.

## **Driving**

Laws pertaining to the use of mobile phones while driving vary significantly from state to state and sometimes even from locality to locality within states. For example, some areas may allow persons to use their mobile phones only if they employ a hands-free device, and some areas may prohibit the use of cell phones entirely. Accordingly, BenQ recommends that persons check the laws for the areas in which they drive or will be driving. For areas where the use of mobile phones while driving is permitted, BenQ encourages persons to use their phones responsibly and to employ hands-free devices. Also, if using your phone while driving, please:

- Give full attention to driving driving safely is your first responsibility;
- Use hands-free operation, if available;
- Pull off the road and park before making or answering a call, if driving conditions so require.

# For vehicles equipped with air bags

An air bag inflates with great force. DO NOT place objects, including either installed or portable wireless equipment, in the area over the air bag or in the air bag deployment area. If in-vehicle wireless equipment is improperly installed and the air bag inflates, serious injury could result.

## **Electronic devices**

Most modern electronic equipment is shielded from radio frequency (RF) signals. However, certain electronic equipment may not be shielded against the RF signals from your wireless phone.

#### **Pacemakers**

The Health Industry Manufacturers' Association recommends that a minimum separation of six inches (6") be maintained between a handheld wireless phone and a pacemaker to avoid potential interference with the pacemaker. These recommendations are consistent with the independent research by and recommendations of Wireless Technology Research.

## Persons with pacemakers

- should ALWAYS keep the phone more than six inches from their pacemaker when the phone is turned ON;
- should not carry the phone in a breast pocket;
- should use the ear opposite the pacemaker to minimize the potential for interference;
- should turn the phone OFF immediately if there is any reason to suspect that interference is taking place.

## Hearing aids

Some digital wireless phones may interfere with some hearing aids. In the event of such interference, you may want to consult your service provider or your hearing aid manufacturer to discuss alternatives.

#### Other medical devices

If you use any other personal medical devices, consult the manufacturers of your devices to determine if they are adequately shielded from external RF energy. Your physician may be able to assist you in obtaining this information.

Turn your phone OFF in health care facilities when any regulations posted in these areas instruct you to do so. Hospitals or health care facilities may be using equipment that could be sensitive to external RF energy.

#### Vehicles

RF signals may affect improperly installed or inadequately shielded electronic systems in motor vehicles. Check with the manufacturer or its representative regarding your vehicle. You should also consult the manufacturer of any equipment that has been added to your vehicle.

#### Posted facilities

Turn your phone OFF in any facility where posted notices so require.

## Airplanes

FCC and Airline Regulations prohibit using your phone while in the air. Turn your phone OFF when requested by the airline. Check and comply with the policy of your airline regarding the use of your phone while the airplane is on the ground.

#### Blasting areas

To avoid interfering with blasting operations, turn your phone OFF when in a "blasting area" or in areas posted: "Turn off twoway radio." Obey all signs and instructions.

# Potentially explosive atmospheres

Turn your phone OFF when in any area with a potentially explosive atmosphere and obey all signs and instructions. Sparks in such areas could cause an explosion or fire resulting in bodily injury or even death.

Areas with a potentially explosive atmosphere are often but not always clearly marked. They include: fueling areas such as gasoline stations; below deck on boats; fuel or chemical transfer or storage facilities; vehicles using liquefied petroleum gas (such as propane or butane); areas where the air contains chemicals or particles, such as grain, dust or metal powders; and any other area where you would normally be advised to turn off your vehicle engine.

## **Emergency calls (SOS)**

Your wireless phone can be used to make emergency calls. You can make an emergency call from the main display screen. Enter the local emergency number such as 911 and then press the key.

This phone, like any wireless phone, operates using radio signals, wireless and landline networks, and user-programmed functions. Because of this, connections in all conditions cannot be guaranteed. Therefore, you should never rely solely on any wireless phone for essential communications (for example, medical emergencies). Remember - to make or receive any calls, the phone must be switched on and be used in a service area that has adequate signal strength. Emergency calls might not be possible on all wireless phone networks or when certain network services or phone features are in use. Check with local service. providers regarding their network features.

Always make certain that your phone is properly charged before attempting any emergency calls. If you allow your battery to discharge, you will be unable to receive or make calls, including emergency calls. You must then wait a few minutes after the charging begins to place any emergency calls.

When making an emergency call, remember to give all of the necessary information as accurately as possible. Remember that your wireless phone might be the only means of communication at the scene of an accident, therefore you should not terminate the call until given permission to do so.

#### **Batteries and Chargers**

Only use original batteries (100% mercuryfree) and charging devices. Use of non-original batteries and/or charging devices may cause explosion resulting in serious injury and/or property damage. Use original accessories in order to avoid possible injury and property damage and to ensure compliance with applicable laws and regulations. Improper use invalidates the warranty.

#### **Battery safety precautions**

To reduce the risk of fire, injury or electric shock, and to properly dispose of batteries, please read and understand the following instructions. CONTAINS LITHIUM-ION OR NICKEL-METAL HYDRIDE BATTERY, BATTERY MUST BE RECYCLED OR DISPOSED OF PROPERLY. DO NOT DISPOSE IN MUNICIPAL WASTE.

- Only use the batteries specified for use with this mobile phone.
- Do not use batteries of different sizes or from different manufacturers in this mobile phone.
- Do not dispose of the battery in a fire; it may explode. Dispose of used batteries and phones in accordance with applicable laws and safety regulations. Do not expose battery to water. Check with local codes for special disposal instructions.
- Do not open or mutilate the battery.
   Doing so may cause damage to the eyes or skin.
- Exercise care in handling the battery in order not to short the battery with conducting materials such as rings, bracelets, and keys. The battery or conducting material may overheat and cause burns or fire.
- 6. Charge the battery provided with, or identified for use with, this product only in accordance with the instructions and limitations specified in the User's Guide. Do not attempt to charge the battery by any means other than those specified in the User's Guide.

## Phone overview

#### Softkeys

The current functions of these keys are shown as text / symbols (e.g. \( \frac{1}{2} \rightarrow \)).

## ② Call key

Dial displayed/highlighted phone numbers/names, accept calls. In standby mode, show last phone numbers dialled

## ③ On/Off/End key

- Switched off: press and hold to switch on.
- In standby mode: press and hold to switch off. Press briefly: switch-off menu
- During a conversation or in an application: press briefly to end and return to standby mode.
- In menus: return to standby mode.

#### 4 Centre kev

Press the centre key to open the main menu and to start an application or function (page 20).

#### ⑤ Navigation keys

In standby mode/during conversation:

- Start Profiles (page 67).
  - Open contacts.
- Open inbox.
- Start the camera.

In lists, messages and menus:

Scroll upwards/downwards.

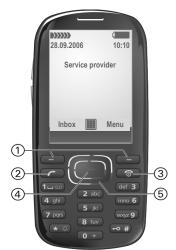

#### ① Loudspeaker

#### ② Standby indicator LED

The LED indicates the occurrence of several states or events on the phone (page 19).

- 3 Status indicator line
- ④ ⊕ / ⊝ Volume control
- ⑤ \* △ Ringtone
  - Press and hold in standby mode: switch all acoustic signals on/off (except alarm clock).
  - Press and **hold** during incoming call: switch off ringtone for this call only.
- ⑥ → # Key lock

Press and **hold** in standby mode: activate/deactivate key lock.

- Plug socket
- 8 Camera lens

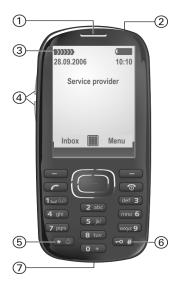

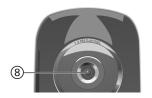

# Display symbols

|                             | <u> </u>                             |  |
|-----------------------------|--------------------------------------|--|
| Display symbols (selection) |                                      |  |
|                             | Signal strength                      |  |
| $\Longrightarrow$           | Charging                             |  |
|                             | Battery charge level, e.g. 50 %      |  |
|                             | Contacts                             |  |
|                             | Call records                         |  |
| <b>(#)</b>                  | Internet/<br>Service provider portal |  |
| ·                           | Games                                |  |
|                             | Organizer                            |  |
|                             | Messages                             |  |
| 6                           | Camera                               |  |
| ☆                           | Extras                               |  |
| $\triangleright$            | Media player                         |  |
|                             | My stuff                             |  |
|                             | Radio                                |  |
| 2                           | Settings                             |  |
| 4                           | All calls are diverted               |  |
| Z                           | Ringer (beep) off                    |  |
| Ū                           | Alarm set                            |  |
| 3                           | Keypad locked                        |  |
| T9 <sub>Abc</sub>           | Text input with T9                   |  |

| >>>>GPRS  | GPRS activated                                         |
|-----------|--------------------------------------------------------|
|           | Browser is sending data                                |
| GPRS      | Internet connection via GPRS                           |
| Ø         | No connection (Internet)                               |
| ₹X        | Bluetooth visible to others                            |
| *JD       | Bluetooth headset                                      |
|           |                                                        |
| Events (s | election)                                              |
| Events (s | SIM Card memory full                                   |
| Events (s | ,                                                      |
| Events (s | SIM Card memory full                                   |
| Events (s | SIM Card memory full MMS memory full                   |
| Events (s | SIM Card memory full MMS memory full Phone memory full |

# 14 Display symbols

| Message symbols (selection) |                           |  |
|-----------------------------|---------------------------|--|
| $\square$                   | Unread                    |  |
|                             | Read                      |  |
|                             | Draft                     |  |
| =                           | Sent                      |  |
|                             | SMS/MMS not sent          |  |
| W.                          | MMS notification received |  |
|                             | MMS with DRM contents     |  |
| ΣŲ                          | E-mail with attachment    |  |

| Camera symbols |               |  |
|----------------|---------------|--|
| Q              | Zoom factor   |  |
| 淋              | White balance |  |

# **Getting started**

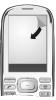

Your phone's display is covered with a protective film. Remove this before using the phone. In rare cases static discharge can cause temporary discolouration in the display. However, this will disappear within approx. 10 minutes.

# Inserting battery/ SIM Card/MicroSD card

The service provider supplies you with a SIM Card on which all the important data for your line is stored. If the SIM Card has been delivered in credit-card size, snap the smaller segment out and remove any rough edges. Please follow the instructions in the diagrams when inserting SIM Card, MicroSD card (optional) and battery.

#### Insert SIM Card

Ensure that the cut-off corner is in the correct position.

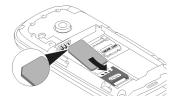

#### Insert MicroSD card (optional)

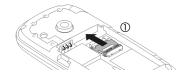

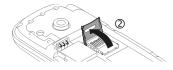

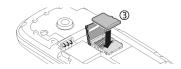

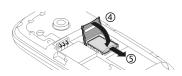

#### Insert battery

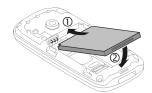

#### Close battery cover

Place the battery cover on the phone slightly off centre ① and then slide it until it clicks into place ②.

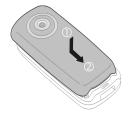

#### Remove battery cover

To remove the battery cover, lift it up ① and slide it off the phone ②.

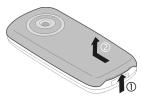

#### Additional information

Please switch off your phone before removing the battery!

3 volt SIM Cards are supported. Please contact your service provider if you have a different card.

# Charging the battery

## Charging

The battery is not fully charged when delivered. Plug the charger cable into the side of the phone, plug the power supply unit into a mains power socket and charge for at least **two hours** (for charging via USB, see page 86). Do not interrupt the charging procedure prematurely.

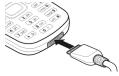

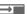

Display when charging is in progress.

## Charging time

An empty battery is fully charged after about 2 hours. Charging is only possible within a temperature range of +5 °C to +40 °C (+41°F to +104°F). If the temperature rises/falls 5°C above/below this, i.e drops to 32°F or rises to 113°F, the charge symbol flashes a warning. The mains voltage specified on the power supply unit must not be exceeded.

#### Operating time

The operating time depends upon the respective network conditions and conditions of use. Extreme temperatures considerably reduce the phone's standby time. You should therefore avoid the leaving the phone in the sun or on a radiator (talktime, standby time see page 119).

## Charge icon not visible

If the battery has been discharged fully, the charge icon is not immediately visible when the power supply is plugged in. It will appear after up to two hours. In this case the battery is fully charged after 3 to 4 hours.

Only use the plug-in power supply unit included in delivery!

## Display during operation

Charge level display during operation (empty-full):

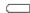

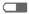

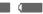

A beep sounds when the battery is nearly empty. The charge level of the battery is only displayed correctly rafter an uninterrupted charging/discharging cycle. You should therefore not remove the battery unnecessarily and where possible not terminate the charging process before completion.

#### Additional information

The power supply unit heats up when used for long periods. This is normal and not dangerous.

If the battery is removed for longer than 30 seconds, the clock must be reset.

# Switching on/off, PIN entry

# Switching on/off

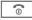

Press and **hold** the On/ Off/End key. Press **briefly** to open the "Switch off menu".

# Entering the PIN

The SIM Card can be protected with a 4-to 8-digit PIN.

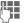

Enter the PIN using the number keys. The characters \*\*\*\* appear in the display to ensure nobody can read your PIN. Correct with \*C .

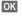

Press the left softkey to confirm. Logging on to the network will take a few seconds.

#### Additional information

| Changing the PIN          | page 22 |
|---------------------------|---------|
| Clearing SIM Card barring | page 23 |

# **Emergency number (SOS)**

## Only to be used in real emergencies!

By pressing the left softkey SOS you can make an emergency call on any network without a SIM Card and without entering a PIN (not available in all countries).

## Switching your phone on for the first time

#### Time/date

Set the clock correctly once when getting started (see also page 20).

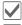

Confirm.

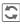

Start entry.

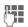

First enter the date (day/ month/year), then the time (24 hours, including seconds).

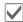

Confirm. The time and date are updated.

#### Time zones

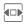

Select the correct time zone.

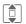

Select the city in the desired time zone.

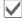

Confirm.

# General instructions

# User guide

The following symbols are used to explain operation:

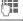

Enter numbers, letters.

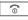

On/Off/End key

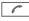

Call kev Softkeys

function

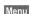

Displays a soft-key

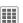

Press the centre key. for example, to call up the menu.

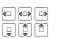

Press the navigation key on the side marked with a triangle.

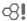

Function dependent on the service provider.

# Receiving signal

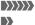

Strong receiving signal.

A weak signal reduces the call quality and may lead to loss of the connection. Change your location.

# Standby mode

The phone is in **standby mode** and is **ready for use** when the name of the service provider appears on the display.

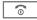

Press the On/Off/End key to return to standby mode from any situation.

Standby indicator LED (page 12) indicates that the phone is still on, when the phone display is switched off. To switch off the LED, change from Energy saving to different screensaver style (page 70).

#### **Tabs**

The handy tabs offer you fast access to information and functions.

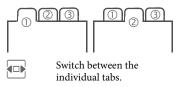

If an input field is activated on a tab, it is only possible to navigate within the field using the navigation key.

# Digital Rights Mgmt. (DRM)

Remember that your phone has Digital Rights Management. The use of downloaded pictures, sounds or applications can be restricted by the suppliers, e.g. copy protection, use for a limited period of time only, number of times it can be used etc.

# Centre key

The symbol in the centre of the lower line of the display shows the current function when the centre key is pressed.

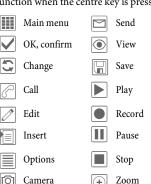

#### Main menu

The applications are shown with symbols in the main menu:

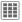

Call up from standby mode using the centre key.

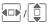

Select application with the navigation key.

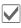

Start application.

## Main menu options

Options

Open menu.

Search

List output of the menu. You can use the search option to directly access any menu item just by browsing for the keyword.

My menu

Create your own menu with frequently used functions, phone numbers or Internet pages. The list of 20 entries is preset. You can, however, change it as you wish.

Shortcuts

You can assign a function to the right softkey, navigation keys and number keys (page 75).

Lighting

Set display light brighter/darker.

## Menu controls

The steps needed to reach a function are shown in a condensed form in the user guide, e.g. to display the record of missed calls in condensed form:

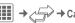

→ Calls dialed

→ Calls dialed

This comprises the following steps:

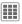

Pressing the centre key opens the main menu in standby mode.

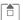

Select the record application (=>).

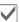

Confirm with the centre key.

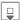

Select the function Calls dialed.

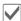

Confirm with the centre key.

## Standard functions

Functions which appear repeatedly in the options menu are listed here.

Options Open menu.

|           | ~ I                                                 |
|-----------|-----------------------------------------------------|
| Edit      | Open the entry to edit.                             |
| View      | Display entry.                                      |
| Delete    | Delete entry.                                       |
| New entry | Create new entry.                                   |
| Send      | Select transmission service and medium for sending. |

| Print                  | Printout on a suitable<br>terminal via Bluetooth or<br>USB (first select function<br>Via USB then connect<br>the printer cable). |
|------------------------|----------------------------------------------------------------------------------------------------|
| Reply/<br>Reply to all | The sender becomes the recipient, "Re:" is placed before the subject, and the received text is transferred into the new message. |
| Save                   | Store entry.                                                                                                    |
| Save to □              | Save recipient in Contacts.                                                                                                    |
| Sort                   | Set sort criteria (alphabetical, type, time).                                                                                    |
| Rename                 | Rename selected entry.                                                                                                    |
| Capacity               | Display memory capacity.                                                                                                    |
| Import                 | Device ready to receive data (vcard, vcal, vnotes) via Bluetooth.                                                                |
| Set as                 | Set selected media item as ringtone, wallpaper, etc.                                                                             |
| Attributes             | Display properties of the highlighted object.                                                                                    |
| Help                   | Display help text.                                                                                                    |

## Printing via USB

First select Print, then Via USB and then connect the mobile phone to the printer with the USB cable.

#### Mark mode

For some applications (e.g. deleting several SMS messages) you can mark several entries on the tab in order to perform multiple functions at once.

| multiple functions at once.     |                                 |  |
|---------------------------------|---------------------------------|--|
| Options                         | Open menu.                      |  |
| Mark                            | Activate mark mode.             |  |
|                                 | Select entry/entries.           |  |
| G                               | Mark or unmark.                 |  |
| Additional mark mode functions: |                                 |  |
| Options                         | Open menu.                      |  |
| Mark all                        | Mark all entries.               |  |
| Deselect all                    | Unmark all marked entries.      |  |
| Delete<br>marked                | All marked entries are deleted. |  |

# Security

The phone and SIM Card are protected against misuse by several security codes.

Keep these security codes in a safe place where you can access them again if required.

# PIN, PUK, Phone code

| PIN         | Personal Identification Number.<br>Provided by service provider.<br>Protects your SIM Card. If PIN<br>is entered incorrectly three<br>times, SIM Card is barred.<br>Unbar with PUK.                                                                                                    |
|-------------|----------------------------------------------------------------------------------------------------|
| PIN2        | Provided by service provider to access additional functions on special SIM Cards.                                                                                                    |
| PUK<br>PUK2 | Master PIN. Provided by service<br>provider. Used to unlock SIM<br>Cards after PIN is entered incor-<br>rectly more than three times.<br>If PUK has been lost, please<br>contact your service provider.                                                                                     |
| Phone code  | Defined by you (4-8 digits) the first time you call up a phonecode protected function (e.g. Direct call, page 33). If phone code is entered incorrectly three times, access to the phone code and the functions that use it is denied. For your reference please note your phone code here: |

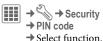

#### PIN control

The PIN is usually requested each time the phone is switched on. You can deactivate this feature but you risk unauthorised use of the phone. Some service providers do not permit deactivating the control.

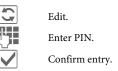

## Change PIN

You can change the PIN to any 4- to 8-digit number you find easier to remember.

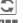

Edit.

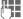

Enter current PIN.

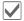

Confirm.

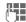

Enter new PIN.

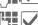

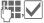

Repeat new PIN.

## Change PIN2

Proceed as for Change PIN.

## Chg.phonecode

(Change phone code)

You define the phone code (4-8 digit number) the first time you call up a phone-code protected function (e.g. Direct call, page 82). It is then valid for all phone-code protected functions. If the phone code is entered incorrectly three times, access to the phone code and the functions that use it is denied. If this happens please contact the Service Centre (page 115).

# **Clearing SIM Card barrings**

If the PIN is entered incorrectly three times, the SIM Card is barred. Enter the PUK (MASTER PIN) provided by your service provider with the SIM Card in accordance with the instructions. If the PUK (MASTER PIN) has been lost, please contact your service provider.

# Preventing accidental activation

Even if PIN use is deactivated (page 17) confirmation is required to switch on the phone.

This prevents the phone from being switched on accidentally, e.g. when carried in a pocket or whilst you are on an aircraft.

0

Press and hold.

OK

Press. The phone switches on.

Cancel

Press (or no further input) to stop switch-on procedure. The phone does not switch on.

## **Connection with PCs**

You can connect your phone to a PC using Bluetooth or a data cable (accessories). The PC program MPM (Mobile Phone Manager) enables you to store data on your PC and, for example, synchronise the contacts with Outlook® and Lotus Notes™. You can download it from the Internet at:

www.BenQ-Siemens.com/e71

# Text input

# Text input without T9

Press the number key repeatedly until the required character appears. After a brief interval the cursor will advance. Example:

2 abc

Press once **briefly** to write the letter **a**, twice to write **b**, etc.

Press and **hold** to write the number.

Ä, ä, 1–9

Umlauts and numbers are displayed after the relevant letters.

**€**C

Press **briefly** to delete the letter before the cursor, press and **hold** to erase the whole word.

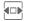

Move the cursor (forward/back).

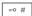

Press **briefly:** swap between abc, Abc, <sup>T9</sup>abc, <sup>T9</sup>Abc, 123. Status shown in top line of the display.

Press and **hold**: all input variants are displayed.

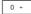

Press once/repeatedly:

.,?!'"0+-()@/:\_

Press and hold: write 0.

1 \_ ∞

Inserts a space. Press twice: line break.

# Special characters

\* 🌣

Press **briefly**. The symbols chart is displayed:

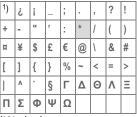

1) Line break

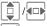

Scroll to a character.

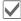

Confirm.

# Text input withT9

"T9" deduces the correct word from the individual key entries by making comparisons with an extensive dictionary.

#### Writing with T9

The display changes as you proceed.

It is therefore best if you finish a word without looking at the display.

Simply press the keys **once only** where the relevant letter is located. For "hotel", for example:

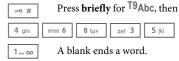

Do not use special characters such as Ä. Use the standard characters instead, e.g. A; T9 will do the rest for you.

T9<sup>®</sup> Text Input is licensed under one or more of the following: U.S. Pat. Nos. 5,187,480, 5,818,437, 5,945,928,

Australian Pat. Nos. 727539, 746674 and 747901; Canadian Pat. Nos. 1,331,057, 2,302,595 and 2,227,904; Japan Pat. No. 3532780, 3492981;

United Kingdom Pat. No. 2238414B;

Hong Kong Standard Pat. No. HK1010924; Republic of Singapore Pat. No. 51383, 66959 and 71979;

European Pat. Nos. 0 842 463 (96927260.8), 1 010 057 (98903671.0), 1 018 069 (98950708.2); Republic of Korea Pat. Nos. KR201211B1 and KR226206B1.

People's Republic of China Pat. Application Nos. 98802801.8, 98809472.X and 96196739.0; Mexico Pat. No. 208141;

Russian Federation Pat. No. 2206118; and additional patents are pending worldwide.

## T9 word suggestions

If several options are found in the dictionary for a key sequence (a word), the most probable is displayed first. If the word you want has not been recognised, the next suggestion from T9 may be correct.

The word must be highlighted. Then press

Then press
The displayed word is re-

placed with a different word. If this word is also incorrect, press again.

Repeat until the correct word is displayed.

If the word you want is not in the dictionary, it can also be written without T9.

To add a word to the dictionary:

Learn

Select.

The last suggestion is deleted and the word may now be entered without T9 support. Press Save to add it automatically to the dictionary.

## Correcting a word

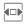

Move left or right, word by word, until the required word is highlighted.

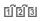

Scroll through the T9 word suggestions again.

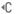

Deletes the character to the left of the cursor **and** displays a new possible word!

#### Additional information

Within a "T9 word", individual letters may not be edited without first removing the T9 status. In most cases it is better to rewrite the complete word.

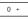

Set a full stop. The word is concluded if it is followed by a space. Within a word, a full stop represents an apostrophe or hyphen:
e.g. provider.s = provider's.

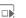

Moving the cursor to the right ends the word.

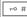

Press briefly: swap between: abc, Abc, <sup>19</sup>Abc, <sup>19</sup>Abc, 19Abc, 123. Status shown in top line of the display.

Press and **hold**: all input variants are displayed.

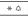

Press **briefly**: select special characters (page 24).

# Text templates

Text templates can be stored in the phone for adding to your messages (SMS, MMS, e-mail).

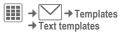

New

Select.

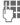

Write text.

Options

If applicable select input language, and copy or insert texts via the text edit menu.

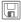

Save text template.

#### Using text templates

#### From text templates:

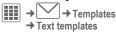

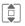

Select a text template from the list.

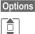

Select Create message.

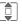

Select the type of message in which the text template is to be used.

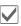

Confirm. The text template is added.

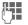

Complete the message and send.

#### From an application (SMS, MMS, E-mail):

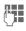

Write the text for the message in the application.

Options

Open the text menu.

Insert text...

Select, then Template.

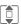

Select text template from the list.

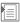

Confirm. The text template is added.

# Calling

# Dialling with number keys

The phone must be switched on (standby mode).

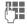

Enter number (always with area/international dialling code).

◆ C A **short** press clears the last digit, press and **hold** clears the entire number.

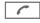

Press the Call key. The displayed phone number is dialled.

#### International dialling codes

0 +

Press and hold until a "+" is displayed.

Options

Open call menu.

Country code

Press and select country.

# Ending a call

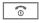

Press **briefly**. Press this key even if the person on the other end of the line has hung up first.

# Setting the volume

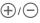

Adjust the volume with the sidekeys (only possible during a call).

If a Car Kit is used, its volume setting will not affect the usual setting on the phone.

# Redialling

₿!

To redial the phone number last called:

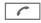

Press the Call key twice.

To redial other phone numbers that were dialled previously:

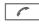

Press the Call key once.

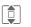

Pick out the phone number from the list, then press ...

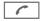

... to dial.

# If the number is busy

If the called number is busy or cannot be reached because of network problems, several options are available (depending on the service provider). An incoming call or any other use of the phone interrupts these functions.

## Auto last number redial

Options

Open call menu.

Auto dial

The phone number is automatically dialled ten times at increasing time intervals.

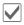

Confirm. End with:

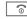

End key.

Or

#### Call back

α<u>β</u>

Options Open call menu.

Call back

Your phone rings when the busy number is free. Press the Call key to dial the number.

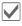

Confirm

#### Reminder

Options

Open call menu.

Reminder

A beep reminds you to redial the displayed phone number after 15 minutes.

# Accepting a call

The phone must be switched on. An incoming call will interrupt any other use of the phone.

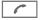

Press the Call key.

#### Or

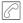

Press the centre key.

A phone number transmitted by the network plus the corresponding name are displayed if they are stored in Contacts (page 37).

#### Warning!

Please make sure you have accepted the call before holding the phone to your ear. This will avoid damage to your hearing from loud ringtones.

# Rejecting a call

Reject

Press.

Or

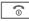

Press briefly.

# Handsfree

You can put the phone down during a call. You can then hear the caller via the loudspeaker.

Options

Open call menu.

Handsfr.

Activate/deactivate handsfree talking.

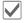

Confirm.

#### Warning!

Always switch off "handsfree talking" before holding the phone to your ear. Otherwise you will damage your hearing!

# Swapping between 2 calls

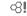

## Establishing a second connection

You can call another number during a call.

Options Hold

Open call menu.

The current call is put on hold.

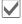

Confirm.

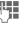

Enter new phone number or call up Contacts

or open call records and select a phone number.

When the new connection is established:

Options

Open call menu.

Toggle

Swap between calls.

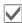

Confirm.

## Incoming calls during a call

You may need to register for this service with your service provider and set your phone accordingly. During a call, you may be advised that there is another call waiting. You will hear a special tone during the call. You have the following options:

· Accept the waiting call in addition to the first

Toggle

Accept the waiting call and place the current call on hold.

Always proceed as above to swap between the two calls.

· Reject the waiting call

Reject

Press.

Or

Forward

The waiting call is diverted, for example, to mailbox (see page 76, also ringtones and vibration must be off).

· Accept the waiting call and end the current call

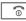

End the current call.

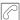

Accept the new call.

# **Ending calls**

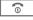

Press briefly.

After the Return to held call? display, you have the following choice:

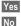

You accept the call on hold.

You end the second call too.

#### Conference

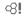

You can call up to 5 conference participants one after the other and then link them together in a conference call. Some of the functions described may not be supported by your service provider or may have to be enabled specially.

A connection has already been established:

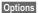

Open menu and select Hold. The current connection is maintained.

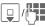

Select phone number from Contacts or enter it manually.

When the new connection is established ...

Options

... open the menu and select **Conference**. The held call is joined.

Repeat procedure until all participants are linked together (up to 5 participants).

## **Ending**

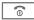

**All** calls in the conference finish simultaneously when the End key is pressed.

# Call options

The following functions are only available during a call:

| available during a can. |                                                                                                    |  |
|-------------------------|----------------------------------------------------------------------------------------------------|--|
| Options O               | pen menu.                                                                                                   |  |
| Hold                    | Hold current call.                                                                                          |  |
| Microphone<br>on        | If switched off, the person on the other end of the line cannot hear you (muting).  Also: press * and hold. |  |
| Handsfree               | Playback through<br>the loudspeaker<br>(see also page 30).                                                  |  |
| Conference              | (p. 32)                                                                                                    |  |
| Time/charge             | Display talktime that has elapsed so far and (if set) cost incurred during the call.                        |  |
| Send DTMF               | Enter tone sequences (numbers) for remote inquiries to an answering machine.                                |  |
| Main menu               | Access to main menu.                                                                                        |  |
| Call transfer           | Connect the original call to a second call. For you, both calls are now ended.                              |  |
| Call status             | List all held and active calls (e.g. participants in a conference).                                         |  |

## Direct call

If this is active, only **one** number can be dialled.

## Switching on

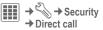

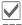

Confirm selection.

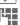

Enter phone code.

When first prompted you define and enter the phone code (4 - 8 digits). Please do not forget this code (page 23)!

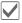

Confirm selection.

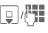

Select phone number from Contacts or enter it manually.

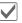

Confirm.

# Applying

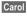

To dial the phone number (e.g. "Carol") press and hold the right softkey.

## Switching off

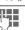

Press and hold.

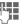

Enter phone code.

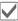

Confirm entry.

# Tone sequences (DTMF)

You can, for example, enter tone sequences (digits) for remote access to an answering machine **during** an existing connection. These entries are transmitted directly as DTMF codes (tone sequences).

Options

Open menu.

Send DTMF

Select.

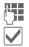

Enter phone number.

Confirm.

#### **Using Contacts**

Store phone numbers **and** tone sequences (DTMF tones) in **Contacts** in the same way as a normal entry.

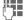

Enter phone number.

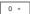

Press until a "+" appears in the display (wait for the connection to be established).

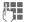

Enter DTMF tones (digits).

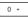

If necessary, wait again for three seconds at a time for the receiver to process the entries correctly.

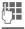

Enter a name.

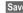

Save entry.

You may also store just the DTMF tones (digits) and then send them during the call.

# **Contacts**

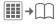

You can store up to 1500 entries in this phone directory, with several phone and fax numbers plus additional address details.

For fast access, the contacts and functions are sorted and offered on five tabs: All contacts, Groups, Online status, SIM, Filter

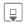

Open Contacts (fast access in standby mode).

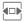

Switch between the individual tabs.

#### Communication

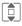

Select contact.

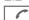

Call selected contact.

Or

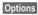

Open menu, then **Create** message to create a message.

## All contacts

Display all entries stored in the phone or on the SIM Card in alphabetical order.

## <New entry>

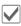

Confirm <New entry>. The tabs for creating the entry are displayed.

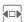

Switch between the individual tabs.

The following tabs are offered:

| General<br>sett. | First name, surname and important phone numbers. A ringtone, a picture or video with sound can be assigned to each contact. |
|------------------|----------------------------------------------------------------------------------------------------|
| Private          | General address information<br>and additional communica-<br>tion numbers such as fax and<br>e-mail.                         |
| Business         | Company information, address, communication numbers.                                                                        |
| Person           | Personal details such as date of birth, group membership and other notes.                                                   |
| Online status    | Contact information for Instant Messaging (page 57).                                                                        |

In the respective tabs:

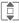

Select required input fields.

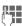

Fill in input fields. The maximum number of characters available is shown at the top of the display.

At least one name or one company must be entered. Always enter phone number with dialling code.

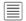

Open options menu and select Save.

## Viewing/editing entries

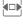

Switch between the individual tabs.

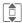

Select required entry.

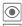

View entry Edit entry.

#### Synchronisation

The MPM (Mobile Phone Manager, page 108) allows you to manage contacts using PCs.

#### **Distribution list**

Distribution lists facilitate setting up conference calls or sending messages to several people at once (max. 250 lists, in each list max. 100 contacts). A contact can appear in several distribution lists

#### Create new distribution list

Tab All contacts is open:

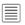

Open options menu, select New, then Distribution list

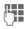

Enter a name and confirm.
The Distribution list is saved to All contacts

#### Adding a Contact/Distribution list/ Group

Contacts which are stored in the phone directory are added to a distribution list via All contacts. If a group or distribution list is selected as an entry, only the contacts in this group or list are adopted.

The distribution list is open:

<Add member>

Select.

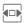

Select All contacts or Groups.

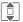

Select contact(s), distribution list or group.

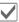

Confirm. The contact(s) is (are) added.

#### Communication

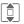

Select distribution list, open Options and select Create message.

Or

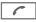

Start a conference call.

# Groups

You are offered 10 different groups to enable you to arrange your contacts clearly. You can edit the names of groups as you wish.

### **Editing group attributes**

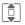

Select group.

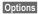

Open menu and select Attributes. You can make the following changes: Name:, Ringtone:, Picture:

# Adding a contact

Contacts which are stored in the phone directory may be added to a group via All contacts tab.

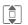

Select contact, open
Options, select Add to... then

group then a group.

A contact can only belong to one group.

### Communication

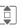

Select group, open Options and select Create message.

Or

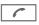

Start a conference call.

# Online status

Display all contacts for whom an Instant Messaging address (WV address) is entered.

### SIM

Display all contacts stored on the SIM Card.

# <New entry>

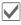

Confirm <New entry>, enter name and phone number, and select the storage location (SIM/protected SIM).

# Viewing/editing entries

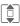

Select required entry.

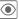

View entry.

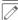

Edit entry.

# Editing menu

| Options Open menu. |                                                                                                    |
|--------------------|----------------------------------------------------------------------------------------------------|
| Add more fields    | Move SIM Card entry to<br>the phone memory. Now<br>all tabs are offered for<br>further entries.                                                                                                 |
| Copy from □        | Copy entry/entries from<br>the phone memory<br>to the SIM Card<br>(reduced information).                                                                                                    |
| Change             | Location: SIM/<br>Protected SIM.<br>On special SIM Cards,<br>phone numbers can be<br>stored in a protected loca-<br>tion. PIN2 is required for<br>editing.<br>Record #:<br>Select an unassigned |
|                    | number for the entry. It can be used to dial the phone number.                                                                                                    |

(For standard functions see page 20)

### <Own nos.>

Store your own phone numbers.

### <Service nos.>

There might be phone numbers saved that have been provided by your service provider. They may be used to call local or national information services or to use services offered by your service provider.

### **Filter**

Those entries which match the selected filter criteria are displayed, e.g. those containing a picture. The initial filter can be configured in the contacts settings (see page 39).

Most used (default)

URL Birthday
Pictures Ringtones
E-mail Phone memory

# **General functions**

# Options

More

Different functions are offered depending on the tab and the current situation.

| Situation.                                      |                                                                                                   |  |
|-------------------------------------------------|---------------------------------------------------------------------------------------------------|--|
| Filter                                          | Only those entries which match the filter criteria are displayed.                                 |  |
| Create message                                  | Create a message for a selected contact (SMS, MMS, e-mail, Instant Message).                      |  |
| Search ID                                       | Search for assigned<br>Instant Message ID<br>(only if <b>Chat room</b> is<br>activated (page 57). |  |
| Internet                                        | The URL assigned to the contact is visited via the WAP browser.                                   |  |
| Open                                            | Display phone numbers for information.                                                            |  |
| Search                                          | Search for names,<br>phone numbers, ad-<br>dresses and E-mail<br>addresses.                       |  |
| → group                                         | Add entry to a group.                                                                             |  |
| Take a photo,<br>Record video,<br>Record sounds | Create picture, video and sound information for a contact from scratch or add from My stuff.      |  |

See below.

(For standard functions see page 20)

#### More...

#### Location

Switch the storage location of entries between the phone memory and the SIM Card.

### Synchronizat.

You can synchronise your mobile with an organiser stored on the Internet (Remote sync., page 93).

### Capacity

Display memory capacity.

### Settings

| Ü                     |                                                                   |
|-----------------------|-------------------------------------------------------------------|
| Default sort order:   | First name or surname.                                            |
| Special numbers:      | Display special phone numbers, yes/no.                            |
| Default remind. time: | Period of time you want to be reminded ahead of a birthday entry. |
| Field setup           | Setup for fields on a tab.                                        |
| Entry Tab:            | Tab that is to be shown first.                                    |
| Save unkown no.:      | Save unknown caller<br>number in contacts<br>(On/Off).            |
| Default filter:       | Configure filter for the filter tab (page 38).                    |
|                       |                                                                   |

#### As bus. card

Define a selected contact as a business card.

#### **Business card**

Establish a contact as your own business card to send to a different GSM phone.

### Import

Allows to import contact data from another phone via Bluetooth (see page 71).

#### Add more fields

Move SIM Card entry to the phone memory. Now all tabs are offered for further entries.

### Conference

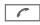

Start a conference with up to five participants highlighted in advance. The contacts are dialled one after another.

# Call records

Your phone stores the phone numbers of calls for convenient redialling.

A caller's phone number is displayed if

- the caller has switched off the Hide ID function and
- the network supports the "Caller Identity" function.

Alternatively, a caller's name is displayed if it is stored in Contacts.

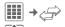

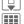

Select record.

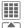

Open record.

Select phone number.

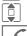

Dial phone number.

### 0r

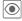

Display information on the phone number.

#### Missed calls

The phone numbers of calls made to your phone but not answered are stored for callback purposes.

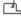

Symbol for missed call (in standby mode).

Press the softkey beneath the symbol to bring up the inbox.

#### Calls received

Accepted calls are listed.

#### Calls dialed

Access to the last numbers you have dialled.

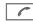

Fast access in standby mode.

#### Delete records

The records are deleted.

# Dur./charges

You can display the charges and duration during a call. You can set a unit limit for outgoing calls.

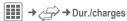

Last call

All outg. calls

All incom, calls

Remain, units

(Only shown if supported by your service provider)

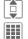

Select display.

Open area.

# **Dur./charges options**

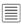

Onan mani

|                 | Open menu.                            |
|-----------------|---------------------------------------|
| Reset           | Reset the currently selected setting. |
| Reset all       | Reset all settings.                   |
| Charge settings | Call up the menu (see below).         |

# Charge settings

### Currency

(PIN2 prompt)

Enter desired currency.

# Charge/Unit

(PIN2 prompt)

Enter the currency used as well as the charge per unit or time.

### Account limit

(PIN2 prompt)

Special SIM Cards allow you or the service provider to define a credit or duration limit after which the phone is barred for outgoing calls.

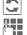

Press

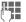

Enter PIN2.

Account limit

Activate.

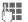

Enter number of units.

Options

Open menu, then select Save.

# Auto display

Call duration and charges are displayed during and after a call if a personal rate is set.

### Camera

A camera is integrated in the phone. Take photos/record videos and

- use photos as wallpaper, a logo, screensaver or startup and shutdown animation
- assign a photo/video to a contact
- send photos/videos via MMS or e-mail
- · save photos in My stuff (page 105).

# Switching on

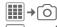

Switch between the Camera and Video tabs.

The current (preview) image is displayed. You will see the following in the first line from left to right:

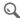

Zoom factor (1)

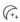

Night mode

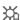

White balance

The number of photos that can still be taken in the selected resolution is displayed in the preview image. This number varies considerably depending on the subject matter and how much storage space is required. You will also see an indication of the selected resolution or, if video mode has been selected, there is an indication as to how much recording time has already been used and the maximum time still available.

# Take a photo

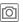

Take a photo. A sound is heard as the photo is taken (this cannot be deactivated).

The photo is saved under a user defined name (Rename in camera options) or a consecutive number in the Pictures (page 107) folder in My stuff.

### Image resolution

It is possible to set the quality of the image regardless of the preview image resolution.

To take individual wallpaper images you need to set Background as the image resolution in the options.

### Record video

The video mode resolution is the same as the preview image resolution.

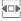

Select the Record video tab.

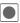

Start video recording.

A red dot appears in the top right of the display while the video recording is being made.

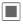

End video recording.

The video is saved with a name, the date and the time in the Videos folder (page 107) in My stuff.

### Video resolution

It is possible to set the quality of the image for a video regardless of the preview image resolution. The best possible resolution is 176 x 144 pixels.

# Camera options

The following functions are available, depending on the current situation.

| Options | Open menu. |
|---------|------------|
| Mamaani | TC 41      |

| Memory<br>assis. | If there is insufficient<br>memory available the<br>memory assistant is<br>started. |
|------------------|-------------------------------------------------------------------------------------|
| Pictures         | Display list of photos.                                                             |
| Other videos     | Display list of videos.                                                             |

| Microphone on                        | Switch microphone on or off.                                                                                                    |
|--------------------------------------|----------------------------------------------------------------------------------------------------|
| Settings                             | Name for video/picture     Resolution:     Brightness:     Night mode:     Selftimer:     Recording time: Set video recording time for short/long MMS     Save in:     My stuff (page 105) |
| Frame                                | Selection of various<br>decorative frames. Only<br>available if resolution is<br>not too high.                                                                                             |
| Auto-timer                           | Set camera to take photo<br>after a defined period of<br>time. For the last<br>5 seconds, you will hear<br>a beep each second.                                                             |
| White balance                        | Choose between:<br>Automatic, Indoor,<br>Outdoor                                                                                                    |
| (For standard functions see page 20) |                                                                                                    |

# SMS/MMS

You can use your phone to send and receive text messages and MMS (Multimedia Messaging Service) messages.

#### Information about SMS

You can use your phone to transmit and receive very long messages (up to 760 characters). They are automatically composed of several "normal" SMS messages (note higher charges). Using special letters in some languages reduces the maximum possible length of an SMS. If you do not wish to use these letters, please change the input language in the options menu.

#### Information about MMS

The Multimedia Messaging Service enables you to send texts, pictures/videos and sounds in a combined message to another mobile phone or to an e-mail address. All elements of an MMS message are merged to form a "slide show".

Depending on your phone's settings, you will receive either the complete message automatically or notification that an MMS has been saved in the network, giving sender and size details. You may then download it to your phone to read it.

Ask your service provider whether this service is available. You may have to register for this separately.

# Writing an SMS

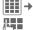

→ Create new → SMS

Enter text.

You will find information on writing texts with and without T9 in the chapter "Text input" (page 24).

-

Enter phone number or open menu, then select Add from □, select recipient from Contacts. You can add more than one.

-

Start sending process.

### Additional information

The following is displayed in the uppermost line: text input status, number of SMS messages required, number of characters still available for the current SMS.

If the length of the text exceeds 760 characters, the message is converted into an MMS.

# SMS options

Different functions are offered for editing an SMS depending on the selected part of the message.

Options

Open menu.

Add addressee Add recipient.

Add from  $\Box$ 

Add a recipient from Contacts.

| Add item                     | When melodies, pictures, videos or animations are added the SMS is converted into an MMS (page 46).  Remember that these may be protected (DRM, page 19).      |
|------------------------------|----------------------------------------------------------------------------------------------------|
| Create item                  | Take a photo/<br>Record video<br>Start camera (page 43).<br>Record sounds<br>Start sound recorder<br>(page 99).<br>SMS will be converted<br>to MMS.            |
| Remove recip.                | Remove recipient.                                                                                                    |
|                              |                                                                                                    |
| Insert text                  | Template (page 27)<br>Signature<br>Open. sentence<br>Contact details<br>Bookmark                                                                               |
| Insert text Save as draft    | Signature Open. sentence Contact details                                                                                                    |
|                              | Signature Open. sentence Contact details Bookmark                                                                                                    |
| Save as draft                | Signature Open, sentence Contact details Bookmark Store the SMS as a draft. Insert small symbols                                                               |
| Save as draft Emoticons Send | Signature Open. sentence Contact details Bookmark Store the SMS as a draft. Insert small symbols (smileys), page 51. Sets send options specific to the current |

(For standard functions see page 20)

# Writing an MMS

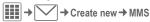

### Layout

An MMS may comprise a series of pages. Each page may contain a text, a picture/video and a sound. Remember that pictures and sounds may be protected (DRM, page 19).

For functions related to this see **MMS options** page 47.

### **Contents**

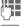

Enter text.

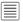

Open menu, then select Add item/Create item

#### Text

You will find information on writing texts with and without T9 in the chapter "Text input", (page 24).

#### Pictures/Videos

Add pictures and videos from My stuff or take new ones with the camera.

#### Audio

Add melodies from My stuff or record new ones with the sound recorder.

#### Contacts

Add address data from Contacts.

#### Attachment

Add any files from My stuff.

# Sending

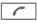

Enter phone number or open menu, then select Add from □, select recipient from Contacts. You can add more than one.

If you want to insert a subject:

Open menu, then select Add Subject: and enter a brief description of the MMS.

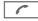

Start sending process.

# MMS options

Different functions are offered for editing an MMS depending on the selected part of the message.

Options Open menu.

| Add addressee | Add recipient.                                                            |
|---------------|---------------------------------------------------------------------------|
| Add from □    | Add a recipient from Contacts.                                            |
| Add item      | Add pictures, videos, sounds or other files from the phone.               |
| Create item   | Take a photo/<br>Record video<br>Start camera (page 43).<br>Record sounds |

|             | (page 99).                      |
|-------------|---------------------------------|
| Preview MMS | Play entire MMS in the display. |

Start sound recorder

| View pictures/<br>Play sound/<br>Play video | Play back selected videos, sounds or melodies.                 |
|---------------------------------------------|----------------------------------------------------------------|
| Open attach.                                | Show selected attached files.                                  |
| Remove recip.                               | Remove recipient.                                              |
| Add Subject:                                | Add subject field.                                             |
| Insert text                                 | Template Signature Open. sentence Contact details Bookmark     |
| Page duration:                              | Adjust the time the page will be displayed.                    |
| Delete Page                                 | Delete currently edited page.                                  |
| Save as draft                               | Store the MMS as a draft (p. 49).                              |
| Save as templ.                              | Save MMS as a template.                                        |
| Emoticons                                   | Insert small symbols (smileys), page 51.                       |
| Send options                                | Set send options specific to the current message. See page 50. |
| Text Edit menu                              | Input language<br>Mark text<br>Copy<br>Insert                  |
| (For standard functions see page 20)        |                                                                |

# Receiving/reading

A new incoming message is displayed () in standby mode.

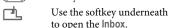

#### Or

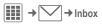

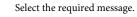

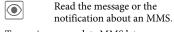

To receive a complete MMS later on: Options Then select Retrieve MMS.

# Inbox options

Different functions are offered depending on the situation.

| acpenanis | on the situation |
|-----------|------------------|
| Options   | Open menu.       |

| are personne on the orthogen |                                                                                                    |  |
|------------------------------|----------------------------------------------------------------------------------------------------|--|
| Options O                    | pen menu.                                                                                                    |  |
| View                         | Read the SMS/MMS or the notification about an MMS.                                                                                                    |  |
| Reply/<br>Reply to all       | <ul> <li>With new SMS.</li> <li>With new MMS.</li> <li>Quoted original:<br/>new SMS and the first<br/>50 characters of the<br/>received message.</li> </ul> |  |
| Forward                      | Forward message to another recipient. If wished, additional contents can be                                                                                 |  |

added (For standard functions see page 20)

| Additional information |                                                    |  |
|------------------------|----------------------------------------------------|--|
| ⊕/⊝                    | Adjust volume.                                     |  |
| * 🌣                    | Activate/deactivate sound.                         |  |
| For MMS o              | only:                                              |  |
|                        | Scroll up/down within a page.                      |  |
|                        | Jump to next page and return at end to first page. |  |

Jump to the start of a page or

to the previous page.

### Read options

Different functions are offered depending on the situation.

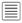

Open menu.

| Save picture/<br>Save sound/<br>Save video | Allows you to save selected pictures, video or sound on the phone.                                 |
|--------------------------------------------|----------------------------------------------------------------------------------------------------|
| Play                                       | Play back MMS.                                                                                     |
| Pause                                      | Pause playback of an MMS.                                                                          |
| Select                                     | Opens submenu for Call,<br>Save to contact, Open<br>link, etc. depending on<br>the text selection. |
| Open item                                  | The contents of the MMS are listed for playback with the media player or for saving.               |
| Save item                                  | The contents of the MMS are listed for saving in the relevant folder.                              |

| Move to archiv. | Moves the selected message to the archive.        |
|-----------------|---------------------------------------------------|
| Open attach.    | Open an attachment.                               |
| Save attach.    | Opens the relevant folder in My Stuff for saving. |

(For standard functions see page 20)

### Draft

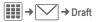

Select the SMS/MMS tab ( ). The list of drafts is displayed. Messages you have not yet finished can be saved as drafts.

### Outbox

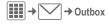

Select the SMS/MMS tab ( ). The list of messages not sent is displayed. Failure may be caused by loss of network connection.

### Sent

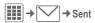

Select the SMS/MMS tab ( ). The list of messages sent is displayed.

# **Archive**

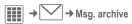

You can save important messages in the archive.

Select the SMS/MMS tab ( ).

Messages can be moved to the archive with Options, Move to archiv.

# **Templates**

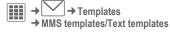

# MMS templates

MMS templates can be used for new messages.

When you are editing an MMS you can create your own templates with Options, Save as templ.

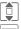

Select MMS template.

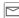

Prepare message and send.

# Text templates

See page 27.

# SMS settings

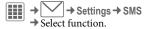

Normally the basic settings have already been made by the service provider.

### Send options

Set send options: Message center, Default recipi., Transm. rpt., SMS via EGPRS, Validity period, Direct reply

#### Creation

Set layout option: Add signature, Open. sentence, Message type, etc.

# MMS settings

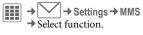

Normally the basic settings have already been made by the service provider.

### Send options

Set send options: Transm. rpt., Read report, Validity period, Delivery time, Hide number.

#### Creation

Set layout options such as Create mode, Max. msg. size, Add signature, Open. sentence, Page duration, etc.

#### Retrieval

Settings for receipt of the message: Retrieval, Retriev.(roam.), Reject anonym., Allow deliv. rep., Allow read rep., etc.

#### Connect. set.

Select the required MMS profile in which the connection attributes are specified. You can obtain the data you need for this from the service provider or at:

www.BenQMobile.com/customercare

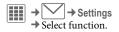

# Zoom in

You can select one of three specified text sizes for presenting a message.

### **Emoticons**

Emoticons are small symbols (smileys) with which you can show your feelings in pictorial form.

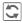

You can set whether the emoticons are to be displayed as graphics or made up of special text characters.

Insert Emoticons into message with Options, Emoticons.

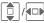

/**◀□▶** Select symbol.

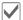

Insert at the cursor position.

# Save aft. send

Configure whether messages are saved in the **Sent** list after sending.

# Auto-delete

If you switch on this function, old messages in the inbox will be deleted automatically when the message memory is full.

You can protect important messages from getting deleted: Select Protect in the options menu in the message inbox.

# E-mail

Your phone has an e-mail program (client). You can use it to create and receive e-mails.

# Writing/sending

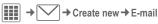

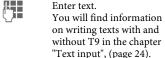

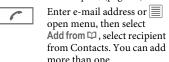

### Add Subject

Options

Options Open menu, then select Add Subject: and enter a brief description of the

# e-mail. Add additional address fields

Open menu, then select Add Cc: or Add Bcc: and add additional recipients (see above).

#### Add attachments

Options

Open menu, then select Attach item. Select any file from your phone to add as an attachment.

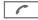

Send e-mail.

### Write/send options

Different functions are offered depending on the situation.

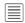

Open menu.

| Add addressee         | Add a recipient.               |
|-----------------------|--------------------------------|
| Add from 🗘            | Add a recipient from Contacts. |
| A al al Coole to a de | A 1.1 1: (1)                   |

Add Subject: Add subject line (max. 255 characters).

Attach item...

- My stuff: Open to make a selection. Remember that pictures and sounds may be protected (DRM, page 19).
- Take a photo/Record video: Start camera.
- Record sounds Start sound recorder.
- Contacts: Open to make a selection.

| Add Cc:           | Add address(es) of copy recipient(s).                                             | Receiving                                         |
|-------------------|-----------------------------------------------------------------------------------|---------------------------------------------------|
| Add Bcc:          | Add address(es) of copy recipient(s) who are not visible to the other recipients. | Select the E-m<br>Before an e-m<br>retrieved from |
| Remove recip.     | Remove recipient.                                                                 | o <sub>I</sub>                                    |
| Insert text       | Template (page 27)<br>Signature<br>Open. sentence<br>Contact details              | Re Re                                             |
|                   | Bookmark                                                                          | Re                                                |
| Save as draft     | Store the e-mail as a draft.                                                      | Inbox optio                                       |
| Send options      | Transm. rpt.     Request delivery confirmation.                                   | Op                                                |
|                   | Read report: Request confirmation that the message has been read.                 | Reply/<br>Reply to all/<br>Forward                |
|                   | Priority: Medium,<br>High, Low                                                    | Ret. content                                      |
| Emoticons         | Insert small symbols (smileys), page 51.                                          | Save attach.                                      |
| Text Edit<br>menu | Input language                                                                    |                                                   |
| menu              | Mark text<br>Copy<br>Insert                                                       | Select                                            |
| Remove attach.    | Remove selected attachment from e-mail.                                           | Save to □                                         |
| Open attach.      | Open selected attachment.                                                         | Move to archiv.                                   |
| (For standard fu  | inctions see page 20)                                                             | (For standard t                                   |
|                   |                                                                                   |                                                   |

# g/reading

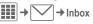

nail tab ( @ ).

nail can be read, it must be n the server.

> pen menu, then select etrieve e-mail or et. content.

elect the required message.

ead message.

# ons

pen menu.

| Reply/<br>Reply to all/<br>Forward | Send reply or forward e-mail.                       |
|------------------------------------|-----------------------------------------------------|
| Ret. content                       | Retrieve the contents of downloaded e-mail headers. |
| Save attach.                       | Store e-mail attachments in My stuff (page 105).    |

Open submenu Call, Save to contact, Open link, etc. depending on the text selection.

Store sender in Contacts.

Move e-mail to archive

functions see page 20)

### Draft

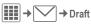

Select the E-mail tab ( @ ).

The list of drafts is displayed.

### Sent

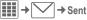

Select the **E-mail** tab ( ② ). The list of messages sent is displayed.

# Outbox

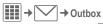

Select the E-mail tab ( ② ). The list of messages not sent is displayed. Failure may be caused by loss of network connection.

# Msg. archive

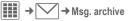

Select the E-mail tab ( ( ). Messages are saved in the archive. Select tab and read required message(s).

You can move important messages to the archive with Options, Move to archiv.

# Settings

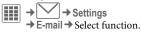

### General sett.

General settings for receiving and sending.

| Downl.<br>option | Download either complete e-mails or only the header to save download costs.                    |
|------------------|------------------------------------------------------------------------------------------------|
| Size limit       | Limit size for receiving an e-mail in KB.                                                      |
| Copy on server   | Leave copy of e-mail on the server.                                                            |
| Delete option    | Delete e-mail on phone only or also at the server.                                             |
| Add<br>signature | A "signature" is attached<br>to each e-mail. Choose<br>between: Never, Always,<br>New messages |

#### Connect, set.

You can obtain the necessary data to set the server access and your e-mail parameters from your service provider.

### Change active profile

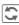

Press.

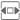

Select the new profile.

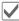

Activate.

# Change profile settings

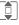

SMTP port:

Select the fields to edit.

| Connect. list   | List of preferred accesses.                                 |
|-----------------|-------------------------------------------------------------|
| User name:      | Your name.                                                  |
| E-mail address: | Your e-mail address,<br>e.g.:<br>name@domain.abc            |
| User ID:        | User ID for your e-mail account.                            |
| Password:       | Password for your e-mail account.                           |
| POP3 server:    | Enter Internet address if the server type is POP3 and SMTP. |
| POP3 port:      | (Default: 110)                                              |
| SMTP server:    | Enter Internet address.                                     |

(Default: 25)

| SMTP<br>authentic.: | Set if separate authentication for SMTP server is required.                            |
|---------------------|----------------------------------------------------------------------------------------|
| SMTP User ID:       | Separate User ID for<br>SMTP authentication.<br>Only if SMTP<br>authentication is set. |
| SMTP<br>password:   | A user password will<br>be required if<br>"Authentication" is<br>set to Yes.           |
|                     |                                                                                        |

Options Open, then select Save.

# WAP push

WAP push messages are transmitted from special service centres. If, for example, you have requested configuration data from your service provider this will be transmitted via WAP push.

### Inbox

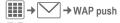

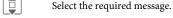

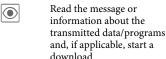

# Inbox options

Ontions

Settings

Different functions are offered depending on the situation.

Open menu

| options open menu. |                           |  |
|--------------------|---------------------------|--|
| Execute            | Execute program           |  |
| Install            | Start installation        |  |
| Accept/Rej         | ect Accept/reject message |  |

Call up settings

# **Settings**

Unk

address

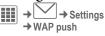

Options Open menu, then select Settings.

Allow push Settings to receive WAP push messages: Allow specific, Allow none, Allow all If Allow specific has been set, the following lists may be edited Accept list All messages from senders included in this list are accepted (max. 20 entries possible). Reject list All messages from senders included in this list are automatically

possible).

deleted (max. 20 entries

Handling of messages

from senders neither in the accept nor the reject list: Reject, Delete

# Chat room (IMSG)

⊗!

You can chat on your phone or PC with dialogue partners who are also registered for this service. Your partners are entered in contact lists for this and selected from them for a private or group dialogue. Similarly, you can be invited to a dialogue by other subscribers.

EGPRS must be switched on.

# Start menu (offline)

If Autom. login is activated the main overview is displayed immediately.

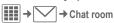

Login Start to make a connection.

Account

The access settings are normally preconfigured. If necessary, enter User ID: and Password: to activate access.

Please contact your service provider if you do not have access data.

#### Online status

Call up the Online status to set your personal attributes (page 98). Saved convers.

Access to permanently saved dialogues.

Conversa, hist.

Read all dialogues from the last session offline (deleted next time you log in).

Settings for applications and servers

Automatic login:

Select your preferred login procedure: e.g. manual or when the phone is switched

Timeout:

on.

Set the timeout in minutes after which Chat room is put in the background if no action is taken. The session continues and can be called up again via the menu.

Pop-up info:

Activate/deactivate popups for new messages or change the online status, for Chat room only, if the application is visible

# Main overview (online)

After you have logged in successfully, depending on your service provider you will see up to 5 tabs as described below:

Conversations

IM contacts

IM groups

Info messages

Saved convers.

(IMSG = Instant Messaging)

### **Conversations**

The following are shown in the list:

- Online contacts in ongoing conversation.
- Offline contacts with unread messages.
- · Joined groups.

### Starting a dialogue

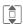

Select an entry (individual contact or group) for a dialogue.

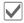

Start dialogue.

Dialogues that have taken place previously are displayed.

### Navigation:

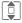

Scroll in the dialogue.

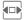

Switch between different dialogues.

### Dialogue:

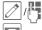

Write text.

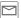

Send text.

Of course you can also receive messages from contacts you do not know. This will be pointed out to you in the display, and you can either switch to the dialogue or block the contact.

# **Options**

Options

Open menu.

Different functions are offered depending on the selection and situation:

| Contact details | Additional information about the contact. |
|-----------------|-------------------------------------------|
| Group details   | Additional information about the group.   |
| Online status   | Set your personal attributes (page 98).   |
| Add member      | Add a new member.                         |
| Find member     | Look for member.                          |

| Invite           | Invite the contacts in your own group to join the dialogue.                                                                                                    |
|------------------|----------------------------------------------------------------------------------------------------|
| Delete<br>member | Delete contact from the list of members.                                                                                                    |
| IM contact       | Save contact in the current contact list on the server.                                                                                                    |
| Settings         | Settings for auto login.                                                                                                    |
| Block contact    | No more messages<br>are received from the<br>contact and the contact<br>receives no status infor-<br>mation from you.                                                                                                    |
| Message to ID    | Enter ID manually.                                                                                                    |
| Logout           | The session is ended and the start menu displayed.  Only the display is ended with Exit or the end key.  The session continues in the background. New messages are stored in the Inbox. To continue the dialogue, open the |
|                  | application again via the main menu.                                                                                                    |

(For standard functions see page 20)

### IM contacts

Display the contact list last used and, if applicable, entries from Contacts with Instant Message ID.

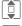

Select an entry in a contact list for a dialogue.

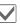

Start dialogue.

At the end the offline contacts are displayed, visually separated and in alphabetical order.

# IM contacts options

Options

Open menu.

Different functions are offered depending on the selection and situation:

| Add contact   | User ID:                                                                                                    |
|---------------|----------------------------------------------------------------------------------------------------|
|               | Enter a unique user (login) name.                                                                                     |
|               | Display name:                                                                                                    |
|               | Enter your own nick-<br>name for the contact.                                                                         |
| Find contact  | Look for the contact in the contact lists.                                                                            |
| Block contact | No more messages are re-<br>ceived from the contact<br>and the contact receives<br>no status information<br>from you. |

| Delete<br>contact                  | Delete contact from the list.                                                 |
|------------------------------------|-------------------------------------------------------------------------------|
| Contact lists                      | Display your personal contact lists.                                          |
|                                    | Create new contact list: select <b>New entry</b> and assign an ID and a name. |
| Block list                         | Display the list of rejected contacts.                                        |
| For further functions see page 58. |                                                                               |
| IM groups                          |                                                                               |

Invite

Display all groups created by you or in which you are yourself a member.

Hold dialogue as for IMSG contacts.

# IM groups options

Options Open menu.

Different functions are offered depending on the selection and situation:

|               | Message.                                   |
|---------------|--------------------------------------------|
| Add member    | Add new group member.                      |
| Remove memb.  | Delete contact from the group member list. |
| Group details | Additional information about the group.    |

Invite the contacts in vour own group to Inct

| Add group                          | Add new group.                                                                                                    |
|------------------------------------|----------------------------------------------------------------------------------------------------|
| Find group                         | Search for group on<br>the server (also groups<br>no longer managed in<br>the list).                                                                                                    |
| Create group                       | Group ID: Enter an unique group name. Name: Name of group. Topic: Topic of group. Searchable: Other people can look for the group. Welcome message: Enter own greeting. Type: Restricted or open. |
| Create group                       | Delete group.                                                                                                    |
| Screen name                        | My name for group dialogue.                                                                                                    |
| Contact lists                      | Display your personal contact lists.                                                                                                    |
| For further functions see page 58. |                                                                                                    |
|                                    |                                                                                                    |

# Info messages

Display messages such as invitations to a group, server messages or other system messages.

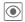

Display selected message.

### Or

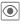

Reply to invitation/ requests.

To reject, open Options menu and select Deny.

# Saved convers.

Display permanently saved dialogues.

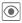

Display selected dialogue.

Saved dialogues can be renamed or deleted via the Options menu.

# Voice mailbox/Mailbox

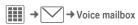

Most service providers provide a mailbox in which a caller can leave voice mail for you

- · if your phone is switched off or not ready to receive,
- · if you do not want to answer,
- · if you are making a phone call (and Call waiting is not activated, page 77).

If the voice mail service is not part of your service provider's standard package, you will need to register for it, and possibly set it manually. The following sequence may vary from service provider to service provider.

# Settings

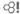

The service provider supplies you with two phone numbers:

### Save mailbox number

Call this phone number to listen to the voice mail left for you.

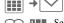

→ Voice mailbox

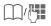

Select phone number from Contacts or enter/change it manually.

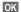

Confirm.

#### Save call divert number

Calls are diverted to this phone number.

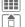

→ Forward

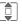

Select condition, e.g. Unanswered.

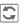

Confirm change, then select Set.

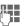

Enter phone number.

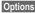

Open, then select Save.

#### Listen

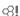

One of the following symbols will appear when you receive a new voice message:

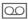

Symbol plus beep. Or

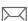

Notification via SMS. Or

You receive a call with an automatic announcement.

Call your mailbox and play the message(s) back.

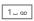

Press and hold (if necessary enter mailbox number once only). Confirm with OK and Mailbox depending on your service provider.

# CB services

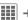

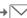

→ CB services

Some service providers offer information services (info channels, Cell Broadcast). If reception is activated, you will receive messages on the activated topics in your Topic list.

CB messages are displayed in standby mode; longer messages are scrolled automatically.

#### Receive CB

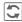

Activate/deactivate CB-service. If the CB service is activated, standby time for the phone will be reduced.

### Read new CB

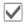

All new messages are displayed in chronological order.

### Topic list

Add up to 10 topics to your personal list from the topics index.

Requirements: Use Topic index is activated and the service provider supports the function.

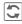

Activate/deactivate topic.

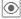

Display message on current topic if any received.

### Displays

8!

**7**. [

Topic activated/deactivated.

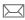

New messages received on the topic.

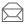

Messages already read.

New topic Add to topic list.

- If the topic index is available, select a topic from it and confirm.
- Create a new topic. Enter topic name and channel number. Open Options menu and select Save.

# Auto display

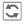

Choose to display: no messages, all messages, or only all new messages.

# **Use Topic index**

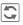

Activate/deactivate use of the topic index.

### CB languages

Receive Cell Broadcast messages in just one language, in several, or in all languages.

# Internet

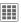

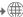

→ → Select function.

Get the latest information from the Internet that is specifically adapted to the display options of your phone. In addition, you can visit

### wap.BenQ-Siemens.com

("Downloads") where you can download or update games, applications, sounds, graphics and more for your phone. Internet access may require registration with the service provider.

# Access to the service provider

Direct call-up of the browser with the URL from your service provider.

### Bookmarks

# Display URL/call up page

List bookmarks

Display list of bookmarks stored in the phone.

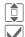

Select bookmark.

Call up URL.

# Saving

**Bookmark site** 

The current page is saved in the phone as a bookmark.

# **Bookmark options**

Options

Open menu.

Here you will find functions for changing and managing bookmarks and their folders. This includes editing individual entries with the corresponding URLs as well as deleting and moving them to other folders.

# **Enter URL**

When a URL is entered, the browser starts and the entered page is displayed.

# Download wiz.

Offers you support when downloading.

### Internet

Calling the function opens the browser with the preset option.

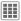

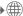

### Browser menu

Options

Open menu.

Homepage

Call up the preset homepage of the current profile.

- Bookmarks . List bookmarks Display list of bookmarks stored in the phone.
  - Bookmark site The current page is saved as a bookmark

Go to Enter URL to dial an Internet address directly.

Reload Reload current page.

Show URL Display the URL of the page currently loaded for sending via SMS/MMS/e-mail.

History Display most recently visited Internet sites.

Disconnect Disconnect from the Internet

File Save the object on the current page or the complete page; display saved pages.

Settings Settings for the browser (page 66).

Exit Close the browser browser

### **End connection**

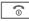

Press to end the connection and close the browser.

# Navigation in the browser

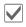

- · Select a link.
- · Settings, status on/off.

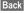

Go back a level

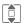

- One input field/link forward/back
- Scroll one line

# Display symbols in the browser (selection)

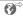

Sending data

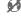

No connection

GPRS online

# **Enter special characters**

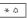

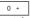

Select important special characters.

Your Internet browser is licensed by:

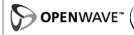

### Browser settings

→ Internet

Options Open menu.

options open

Settings Select.

Browser Set start option as well as handling of pictures and sounds plus send options.

Protocol Set protocol parameters, push messages and abort time as well as handling of cookies.

**Security** Set encryption.

Context Reset session; delete cache, history and cookies.

# **Connection settings**

Handling depends on the service provider (see also page 74).

# History

Display most recently visited Internet sites.

# Stored pages

Display list of pages stored in the phone.

# Settings

# **Profiles**

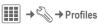

Several settings can be stored in a phone profile so that the phone can be adapted, for example, to the surrounding level of noise.

- Six profiles are provided with default settings. These can be changed, however:
  - General
  - Silent
  - Meeting
  - Outdoor
  - Car Kit
  - Headset
- You can name two personal profiles (<Name>).

### Switching on

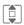

Select default profile or personal profile.

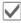

Activate the profile.

# Changing profile settings

Edit a default profile or create a new personal profile:

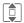

Select profile.

Options

Open menu.

Change sett.

Select.

The list of available functions is displayed.

When you have finished setting a function, you return to the profile menu where you can change a further setting.

#### Additional information

- To call up the list in standby mode:
- profile list is displayed.
- The active profile is identified with .

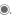

# **Profile options**

| Options O    | pen menu.                                          |
|--------------|----------------------------------------------------|
| Activate     | Activate selected profile.                         |
| Change sett. | Change profile settings.                           |
| Copy from    | Copy settings from another profile.                |
| Rename       | Change personal profile (except default profiles). |

### Car Kit

If an original Car Kit is used, the profile is switched on automatically when the phone is connected to the Car Kit (also see Accessories, page 135).

#### Headset

The profile is only switched on automatically if an original headset is used (also see Accessories, page 135).

# Ringtones

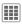

→ Ringtones → Select function.

#### Volume

Set the volume for all tones.

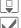

Set the volume.

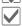

Confirm setting.

# Melody settings

You can also make individual settings for the following functions:

- Calls
- · Messages (SMS, MMS, E-mail, CB services)
- Organizer
- Alarm clock
  - Chat room
- Games
- Shutdown
- Startup

or record new ones with:

Sound recorder (page 99)

Different options are available depending on the function:

#### Tunes

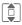

Select a ringtone from My stuff.

### Ringer setting

Ring

Play back the ringtone or melody at the set volume.

Ascend Set ringtone to a rising

volume.

Beep Reduce ringtone to a short

beep.

Off Deactivate all tones for the function concerned.

# Topics

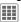

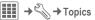

Load a completely new visual presentation onto your phone. Various media settings are reorganised on a theme basis at the press of a key, e.g.

- Animations
- Sounds
- Color skins
- Background

Theme files are compressed to save memory space. On activation, Theme packages are extracted and registered automatically. Animations, Sounds and Pictures are placed in My stuff in their corresponding folders.

### Additional information

Existing display and ringtone settings could be overwritten

### Activating a new theme

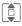

Select theme.

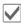

Activate; if required, view Preview.

# Display

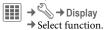

### Background

Set wallpaper graphic for the display.

# Logo

Choose picture to be displayed instead of the provider logo.

#### Screensaver

After a set time, the screensaver shows a picture in the display. An incoming call and/or pressing any key will end the function unless code protection with the phone code is activated.

#### Preview

Display the screensaver.

#### Style:

Choose between: Default, Digital clock, Analog clock, Picture, Energy saving (extends the standby time significantly; the standby indicator LED (page 12) is switched on), Off.

#### Picture:

Select image in My stuff.

#### **Timeout:**

Set period after which the screensaver starts.

### Code protection:

The phone code is requested to close the screensaver.

#### Note

The Digital clock/Animations screensavers reduce your phone's standby time.

### Startup anim.

Select animation to be shown when the phone is switched on.

#### Shutdown anim

Select animation to be shown when phone is switched off.

### Welcome text

Enter greeting to be displayed instead of animation when phone is switched on.

# Backlight timer

Set period after which the display illumination turns off.

The illumination switches itself on when there is an incoming message and when any key is pressed.

# Lighting

Set display light brighter/darker. The darker the setting the longer the standby time.

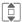

Press the navigation key repeatedly at the top/bottom to adjust up or down.

### Silent alert

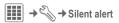

To avoid the disturbance caused by a ringtone, you can activate vibration as an alternative. The vibration can be switched on in addition to the ringtone (in a noisy environment, for example). This function is deactivated when the battery is being charged and accessories are connected (except the headset).

#### Silent alert

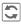

Activate/deactivate vibration.

### Play demo

The types of vibration offered are demonstrated.

#### Assigning types of vibration

Each of the following applications can be assigned their own type of vibration:

Calls, Messages, Alarm pattern, Chat room

# **Connectivity**

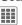

**→** ◆ Connectivity → Select function.

# Bluetooth® (BT)

Bluetooth is a short-range radio connection by means of which a headset or Car Kit, for example, can be connected without the need for wires. Using the Send... function in the options menu for the application concerned you can also use this route to send data.

With SAP (SIM Access Profile) a car phone GSM module can, for example, use the access data from the SIM card on your phone. There is no need to swap the SIM Card. It is possible that SAP might not be supported by your service provider.

Each Bluetooth device has its own specific address and can be given a self-explanatory name as an option. Password protection ensures the security of a Bluetooth connection, as does including the BT partner in a list as a "trusted" device

To establish a Bluetooth connection between your phone and other Bluetooth devices you must activate Bluetooth (for more information, see page 6).

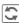

Activate/deactivate Bluetooth.

If Bluetooth is activated, standby time for the phone will be reduced.

# Shown in the display in standby mode

Bluetooth visible to others.
Bluetooth headset.

### Bluetooth sett.

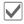

Bluetooth activation.

#### Search

The search can be global or just for certain BT devices specified in the options menu.

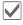

Open selection.

Specify which BT devices are to be searched for:

All BT devices

Audio E.g. headset, Car Kit

Phone Other BT phones

PC Personal computer with BT

connection

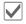

Start search.

The number and name of the most recently found BT device are displayed.

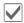

The search is ended and the first 10 devices found are shown in a list.

Repeat Start new search.

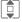

Scroll to the required entry.

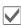

Dial the device and start the procedure for acceptance as a "trusted" device in the list of known devices. To do this, enter the password for the other device. If the list is full it is not possible to add another device.

#### Device list

· Known devices

To make selection easier, frequent BT partners can be recorded in the known device list. If entries are "trusted", no password query is made.

· Last connected

List of most recently and/or still connected devices.

Reject list

Attempts to make connections to devices in this list are rejected.

· Last srch result

List of the last devices found.

## List options

Different functions are offered depending on the list.

| Options Ope     | n menu.                                                                                      |
|-----------------|----------------------------------------------------------------------------------------------|
| Search/Retry    | Search for BT devices or repeat search.                                                      |
| Use as audio    | If not possible automatically, specify device as an "audio" device.                          |
| Higher priority | Move entry up the list<br>so that, for example, a<br>specific audio device is<br>used first. |
| Lower priority  | Move entry down the list.                                                                    |
| to reject list  | Move entry to the reject list.                                                               |
| to known list   | Move entry to the list of known devices.                                                     |

(For standard functions see page 20)

## My BT Info

The phone is given a name (max. 20 characters) – this is the name the partner sees. If no name is given, the phone uses the non-changeable device address.

Information about the BT hardware cannot be modified.

### Visib.to others

Make settings to specify how your phone should "act" when in contact with other BT devices. This means that if "visible" is set, the device address or the BT name of your phone is shown to other BT devices if they request this in order to receive or send data.

#### Not visible

Your phone is not "visible" to other BT devices. Known devices such as the Bluetooth Headset/Car Kit continue operating.

Auto mode

Your phone is "visible" to other BT devices for five minutes. You will then be asked if "visibility" should continue.

· Always visible

Your phone is always "visible" to other BT devices. These devices can create a connection to your phone and be added to the known device list if necessary.

## BT aud. stream

When a Bluetooth headset is used, all audio signals are transmitted to this exclusively.

## EGPRS (EDGE)

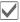

Activate/deactivate EGPRS.

EGPRS is a method for transmitting data in the mobile network faster than with GPRS. Use EGPRS and if the network has sufficient capacity, you can be connected to the Internet permanently. Only the actual transmission time is charged by the network operator. Some service providers do not yet support this service

Shown in the display:

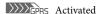

#### EGPRS info

The amount of data that has been transferred via GPRS is displayed.

# Online settings

Default setting and activation of the connection profiles for data transmission.

The phone default setting varies from service provider to service provider:

- The settings have already been implemented by the service provider. You can start immediately.
- · Access profiles have already been created by your service provider. Then select profile and activate.

 The access profiles must be configured manually. In this case, you can obtain the necessary data from the service provider or visit: www.BenQMobile.com/ customercare

## Selecting profile.

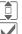

Select the profile.

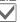

Confirm selection.

# Fax/data

#### Send voice/fax

Ø.

Set this function on the phone before transmission so that you can switch from voice mode to fax mode.

#### Receive fax

公!

Your service provider has given you a number for telephoning and a fax number.

The call is signalled by a special ringtone and the type of call is displayed. Now start the communication program in your PC to receive the fax.

# Shortcuts

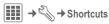

# Softkeys

You can assign a function to the right softkey.

## **Editing**

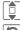

Select key.

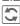

Call up the edit function.

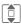

Scroll to new assignment in the list.

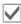

Confirm.

#### Additional information

The service provider may have already assigned functions to all the keys (e.g. access to "SIM services" or direct call-up of the Internet portal). It may not be possible to modify this key assignment.

## Application

The "Internet" is just used as an example here.

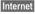

Press and hold: the application is started.

## Navigation keys

The navigation key can be assigned a function for three directions (only effective in standby mode). The downwards movement is assigned to opening contacts and cannot be modified.

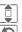

Select the desired direction.

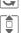

Call up the edit function. Choose application from the

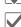

Confirm selection.

# Number keys

list.

Number keys 2 to 9 can be used as fast dialling numbers or as fast access to functions.

Number key 1 is reserved for the mailbox phone number (page 62).

#### Show features

Show the functions set for the number kevs.

## Assigning numbers or functions

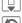

Select the key.

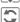

Call up the edit function.

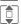

Choose application from the list.

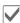

Confirm selection.

## Apply

Start a stored application (e.g. Internet). In standby mode:

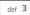

Press briefly.

The assignment of the number key 3 is displayed above the right softkey e.g.:

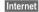

Press and hold.

## Or simply

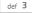

press and hold.

# Forward

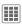

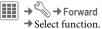

Select the condition under which calls should be diverted to your mailbox or another phone number. To set diversion:

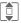

Select condition, e.g. Unanswered.

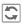

Confirm change, then select Set

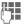

Enter phone number.

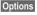

Open, then select Save.

#### All calls

All calls are diverted.

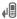

Symbol in top line of display in standby mode.

#### Unanswered

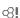

Includes the conditions Not reachable, No reply, Busy, see below.

#### Not reachable

Divert occurs if phone is switched off or is out of range.

## No reply

A call is only diverted after a delay that is determined by the network. The period can be set to a maximum of 30 seconds. in 5-second intervals.

### Busy

Divert occurs if a call is in progress. If Call waiting is activated, you will hear the call waiting tone during a call.

## Receiving fax

α?!

Fax calls are diverted to a number with a fax connection.

## Receiving data

8

Data calls are diverted to a phone number with a PC connection.

#### Status check

You can check the current divert status for all conditions. After a short pause, the current situation is transmitted by the network and displayed.

#### Clear all

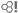

All set diverts are cleared.

#### Additional information

Note that the divert is stored in the network and not in the phone (e.g. when the SIM card is changed).

## Reactivating divert

The last divert has been stored. Proceed as with "Set divert". The stored phone number is displayed. Confirm number.

# Call settings

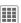

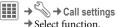

#### Hide ID

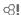

When you make a call, your phone number can be displayed on the recipient's display (depending on the service providers).

To suppress this display, you can enable the Hide ID mode for all subsequent calls or just for the next call. You may need to register separately with your service provider for these functions.

# Call waiting

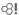

If you are registered for this service, you can check whether it is set and you can activate/deactivate it.

## Alert calls from

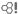

Only calls from phone numbers that are in Contacts or on the SIM Card or assigned to a group are signalled audibly. Other calls are only displayed.

# Any key

Incoming calls can be accepted by pressing any key (except for \( \bar{6} \)).

# Minute beep

During the call, you will hear a beep after each minute as a reminder of the time elapsed. The recipient normally does not hear this beep.

# Phone settings

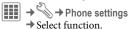

# Language

Set the language for the display text. When Automatic is set, the language of your service provider is used.

If a language that you do not understand happens to be set, the phone can be reset to the language of your home service provider with the following input (in standby mode):

# Input language

Select the language for text input. Languages supported by T9 are marked with the T9 symbol.

# User dictionary

### T9 import

Load database for T9 support for the current language.

## T9 export

Save database for T9 support for the current language to My stuff.

## **Key tones**

Set the type of acoustic key acknowledgement.

Tune, Tone, Silent

## Info tones

Set service and alarm tones:

On/off Activate/deactivate tones.

Extended If switched on, a wider range of service tones is available,

e.g.: end of menu, network connection interrupted.

## Auto off

The phone switches off each day at the set time.

## Activating

Set Select.

Enter time.

Save Save.

### Switching off

Switch off Select.

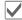

Confirm.

Settings

## File system

#### Format

(Phone-code protected)

Formatting may take longer than 1 minute.

Formatting the file system will remove **all** personal data from the phone. To format the file system:

- 1. Switch off phone.
- 2. Unplug SIM card.
- 3. Switch on without SIM card.
- 4. Enter: \*#9337#.
- 5. Confirm all questions.
- 6. Wait until formatting is finished and phone switched off automatically.
- 7. Insert SIM card.
- 8. Switch on.

Ready.

#### Format card

Format the MicroSD card.

# License mgr.

The licensed data or applications can be displayed and managed (see also DRM, page 19).

# Phone identity

#### ID no.

The phone identity number (IMEI) is displayed. This information may be useful for customer service.

## About phone

Product name, production date, software version.

#### **CC Monitor**

The call centre monitor shows information for customer service purposes.

### Device check

A self-test and individual tests are offered. If you select **Self test**, all individual tests are carried out.

#### Software version

Display the software version for your phone in standby mode:

Press  $\star$  # 0 6 # press, then  $\square$ .

# Memory assis.

The memory assistant will help you if there is insufficient phone memory. If required it can also be started automatically from applications.

After their capacities have been checked, all files and folders are displayed along with their size and may be viewed/opened and, if necessary, deleted

# Device manag.

With the device manager you can download and install software/firmware. Services Over Air (S.O.A.) enables you to update the software of your phone.

The phone default setting varies from service provider to service provider:

- The settings have already been implemented by the service provider. You can start immediately.
- The access profiles must be configured manually. If necessary, contact your service provider. You will also find the current settings for the service provider on the Internet at www.BenQMobile.com/customercare

#### Active account: Software

Start

Establish a connection to the server.

After the data has been transferred:

OK

Confirm and switch off the phone.

Switch on the phone then ...

Yes

The software will be updated. This procedure can take up to 15 minutes. During this time all other applications on your phone will be locked. Emergency calls are also not possible.

Afterwards your phone will restart automatically. Now call up the Device manag. again.

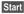

A connection to the server will be established.

Finally the successful update will be confirmed on the display.

## Change profile

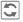

Show settings.

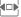

Select the profile Software Update with the navigation key.

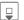

Check the default settings and if necessary enter your service provider's access settings.

Options

Open the options menu.

Save the profile.

Save S Last session

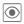

The data for the last connection is displayed.

## Fact. settings

The phone is reset to the default values (factory setting). This does not affect SIM Card, MicroSD card, network settings or data saved during Instant Messaging.

Please proceed as follows:

- 1. Switch off phone.
- 2. Unplug SIM card.
- 3. Switch on without SIM card.
- 4. Enter: \*#9999#.
- 5. Confirm all questions.
- 6. Wait until master reset is finished and phone switched off automatically.
- 7. Insert SIM card.
- 8. Switch on.

Ready.

# Clock

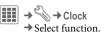

## Time/date

The clock must be set to the right time once at start-up.

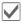

Start editing.

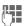

First enter the date (day/month/year), then the time (hours/minutes/seconds).

#### Additional information

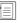

Display the calendar to select the date

If the battery is removed for longer than 30 seconds, the clock must be reset.

### Time zones

The time zone can be selected in the world map or a city list:

# World map

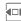

Select the desired time zone.

## City list

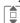

Select a city in the selected time zone.

#### Or

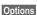

Open menu and select Search city.

## Time format

Select 24h or 12h.

## Date format

Select the display format for the date.

### Start of week

Select the weekday on which the monthly and weekly view on the left starts.

### **Buddhist date**

Switch to the Buddhist year (not on all phone models).

#### Auto time

Time and time zone are set automatically. The time zone is detected automatically.

# Security

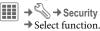

# Auto key lock

The keypad is locked automatically if no key has been pressed for a specific (predeterminable) time. This prevents the phone from being used accidentally. However, you can still receive calls and make an emergency call.

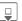

Ø.

₿!

Select Set.

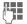

Enter time in minutes and seconds after which the keypad lock is to be activated.

#### Additional information

The keypad can also be locked and unlocked directly in standby mode.

In each case:

-0 #

Press and hold.

#### Direct call

(Phone-code protected)

Only **one** phone number can be dialled (page 33).

## Only 🗗

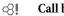

# Call blocking

Ø.

(PIN2 or phone-code protected)

Dialling options are restricted to SIM-protected phone numbers. If only area codes are entered, relevant phone numbers can be added to these manually before dialling.

If the SIM Card does not support PIN2 input, all phone numbers on the SIM Card can be protected with the phone code.

# This SIM only

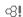

(PIN2 or phone-code protected)

The phone can be connected to a SIM Card once the phone code is entered. Unless the phone code is known the phone will not operate with a **different** SIM Card.

If the phone is to be used with a different SIM Card, enter the phone code when requested.

#### Certificates

Display certificates for secure data connections.

## PIN code

For description, see page 17: PIN control, Change PIN, Change PIN2, Chg.phonecode Barring restricts the use of your SIM Card (this is not supported by all service providers). You need a 4-digit network password for network barring which your service provider will give you. You may need to be registered separately for each barring.

## All outgoing

All outgoing calls except emergency numbers are barred.

# Outgoing intl. (Outgoing international)

Only national calls can be made.

# Out.int.x home (International outgoing without home country)

International calls are not permitted. However you can make calls to your home country when abroad.

## All incoming

The phone is barred for all incoming calls (forwarding all calls to mailbox provides a similar effect).

# When roaming

You do not receive calls when you are outside your home network. This means that no charges are incurred for incoming calls.

#### Status check

Status check for network barrings.

#### Clear all

All barrings are deleted. A password which the service provider will give you is necessary for this function.

Change your password for network barrings.

## Network

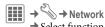

#### Line

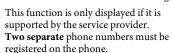

#### Select line

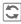

Change the connection.

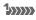

Display the current phone number.

#### Protected

(Phone-code protected)

You may limit usage to one phone number.

## Additional information

Special settings may be made for each phone number (e.g. ringtones, call diversion, etc.). To do this, first switch to the required phone number.

### Network info

The list of GSM networks currently available is displayed.

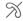

8

Indicates forbidden service providers (depending on SIM Card).

### Network sel.

Network search takes place again if, for example, you **leave** your home network or want to register on a **different** network. The search can take place in Manual (see Network info) or Automatic mode (see also Preferred net).

## Preferred net

Enter your preferred service providers here in order of preference for when you leave your home network.

The current service provider is displayed.

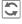

The home network is displayed.

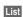

Show list of preferred networks.

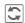

Confirm change, then select a new service provider from the list

#### Additional information

If you are outside your home network, your phone automatically dials another GSM network.

If the signal strength of the preferred network is inadequate when you switch on the phone, the phone may register in a different network. This can change when the telephone is next switched on or if another network is selected manually.

#### **Band selection**

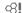

Select the GSM band supported by your service provider.

#### Fast search

When this function is active. network reconnection is speeded up (standby time is reduced).

## User group

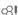

Depending on your service provider, you can create groups with this service. These have access, for example, to internal (company) information, or special tariffs apply to them. The details can be clarified with your service provider.

#### Active

Activate/deactivate function. "User group" must be deactivated for normal phone use.

### Select group

You can select or add groups other than preferred groups (see below). Code numbers for the groups are obtained from your service provider.

## All outgoing

In addition to network control for a user group, it is possible to set whether outgoing calls outside the group are permitted. If the function is deactivated, only calls within the group are permitted.

## Pref. group

If activated, calls may only be made within this standard user group (depending on the network configuration).

## Accessories

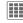

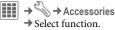

# Car Kit

Only in combination with an original wired handsfree Car Kit (see Accessories, page 135). The Car Kit profile is activated automatically when the phone is connected to the Car Kit.

### Edit profile

See page 68.

#### Auto answer

(Factory default: off)

Calls are accepted automatically after a few seconds (only if the car ignition is on). Eavesdropping is possible!

#### Or

Answer by removing from the cradle (do not use while driving).

#### Auto answer

If you do not notice that your phone has accepted a call, there is the danger that the caller may eavesdrop.

#### Auto off

(Factory default: 2 hours)

The phone is powered by the car's power supply. You can adjust the time between switching off the ignition and the phone switching off automatically.

## Car loudspk.

Improves playback in certain circumstances.

### Automatic settings

- · Permanent illumination: activated.
- · Auto key lock: deactivated.
- Charging the phone battery.
- Automatic activation of the Car Kit profile when the phone is connected to the Car Kit.

# Headset

Only in conjunction with an original headset (see Accessories, page 135). If an original headset is used the profile is automatically activated when the headset is plugged in.

## Edit profile

See page 68.

#### Auto answer

(Factory default: off)

Calls are accepted automatically after a few seconds by a wired headset (except where the ringer is switched off or set to beep). You should therefore be wearing the headset

## **Automatic setting**

Accept call with Call key or Call acceptance key, even when the auto key lock is activated.

#### USB

If the phone is connected with the data cable to a PC, the battery can also be charged in this way (only with original accessories, page 135).

# Organizer

# Calendar

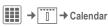

You can enter appointments in the calendar. Time and date must be set for the calendar to work correctly.

The calendar offers you three views:

# Monthly view

Special appointments are highlighted in colour.

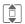

Press **briefly** to go forward/back a week.

Press and **hold** to go forward/back a month.

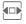

Press **briefly** to go forward/back a day.

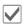

Open daily view.

# Weekly view

Appointments are shown as a colour bar on the vertical hour division. Conflicting appointments are highlighted in colour.

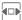

Press **briefly** to go forward/back a day.

Press and **hold** to go forward/back a week.

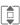

Forward/backward by the hour through the day.

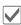

Open daily view.

# Daily view

Description of appointment.

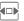

One day forward/back.

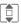

Scroll by the hour or to next/last entry.

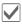

Display current entry.

# **Settings**

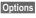

Open menu, then select **Settings**.

## Start of day:

Time when the working day begins.

## Start of week:

Weekday on which the monthly and weekly view on the left starts.

### Weekend:

Set the days for the weekend.

## Show birthdays:

Yes/No.

# Alarm clock

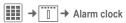

The alarm sounds at the set time even when the ringtones or the phone are switched off. The alarm clock is activated automatically after a change is made.

Off

Press to end the alarm.

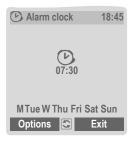

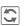

Set the time for the alarm call (hh:mm).

Or

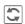

Activate/deactivate the alarm clock.

# Setting the days for an alarm

Options Open the menu and select Set days.

Switch between the days of the week.

Mark or unmark the days for an alarm.

Save Save the alarm call time.

# Alarm clock options

Options Open menu.

Change Set the alarm call time Switch between am and pm if 12 hour mode set. Set days Set the days for an alarm. Ringtones Set ringtone. Clock Set time (page 81).

alarm. (For standard functions see page 20)

### Additional information

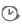

Auto snooze

Screen display in standby mode:

If user does not react:

snooze only or deactivate

alarm clock activated.

Use Pause or press any number key to set the current alarm to repeat.

# **Appointments**

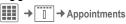

Appointments are displayed in chronological order in a list.

# Enter new appointment

<New entry>

Select.

## Category:

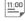

Memo

Text input for description.

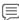

Voice memo

Create a voice memo. Shown with alarm (see page 91).

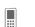

Call

Enter phone number to be displayed with the alarm.

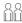

Meeting

Text input for description.

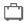

Vacation

Enter start and end date.

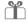

Birthday

Enter name and date.

Different input/selection fields are displayed depending on the type. The number of fields can be restricted, see All fields/Fewer fields at the end of the list.

## Description:

Description of nature of appointment.

#### Phone number:

Enter a phone number or select one from Contacts.

## Voice memo:

Enter a voice recording, see (see page 91).

#### Location:

Location of appointment.

### Whole day:

Day-long appointment: yes/no.

#### Start date:

Date when appointment begins.

#### Start time:

Time when appointment starts.

### End date:

Date when appointment ends.

# End time:

Time when appointment ends.

## Additional information

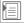

Insert date from calendar.

#### Alarm:

On/off or Silent alert.

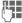

Enter the period of time **before** the appointment and select the time unit:

Minutes, Hours, Days

#### Recurrence:

Select a timeframe for repeating the appointment:

No, Daily, Weekly, Monthly, Yearly

Enter a parameter for repeating:

Forever, Until, Events (number)

If **Weekly** is selected, certain weekdays can be highlighted.

#### All fields/Fewer fields

In the list, select those fields which are to be offered for future entries

Options

Open menu.

Save

Save appointment.

## Information on the alarm

When the set date and time are reached there is an audio and a visual alarm.

Alarm type Birthday:

You can send special birthday greetings by SMS, MMS, e-mail or a call via Options. The alarm sounds one day before the birthday.

Use **Pause** to set the alarm to repeat.

## Additional information

Shown in the display in standby mode:

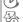

Alarm clock

Appointment/Task
An alarm sounds even when the phone
is switched off. The phone does not go
to standby mode. To deactivate it press
any key.

# **Tasks**

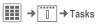

A task is displayed like an appointment in the agenda for the selected day. However, unlike an appointment it does not require a time. When no time is entered the task appears at the top of the list every day until it is marked as completed.

The entries are made in the same way as Appointments (see "Appointments"). Then:

#### Status:

Select Done or Outstanding.

### **Priority:**

Select 5 levels from Lowest to Highest.

#### Date used:

If activated with Yes, the following time input option is offered.

#### Date due:/Due time:

Enter the date and time by which the task is to be completed.

Alarm: As for Appointments.

Save

Save task.

#### Additional information

Add a Voice memo to an appointment or a task:

Voice memo

Select.

Open application.

<Record again>

Select. The remaining time available, as well as the recording time, are shown in the display.

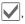

A brief beep sounds when the recording starts. Now dictate the text.

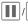

Switch between pause/ record.

Stop

End recording. Recording is saved with the prefix 'voice' and a consecutive number.
Rename the recording via
Options.

Play back via Options and Play.

## Notes

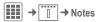

Write and manage brief text notes. Protect confidential information with the phone code (do not save any important data or the PIN for credit cards etc. here).

# Entering a new note

<New entry>

Write a normal note.

<Confidential>

Select.

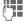

Enter phone code.

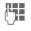

Enter text. The first line is displayed later as a "title" in the notes list.

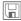

Save.

# Organiser options

Depending on the application used (Calendar, Appointments, Tasks, Notes) and the current situation, different functions are offered.

| Options | ( |
|---------|---|
|---------|---|

Open menu.

Delete by

Delete all entries prior to a certain date.

Delete done

Delete all completed tasks.

Activate/ Deactivate

Done

Switch alarm on/off.

Set task to completed/ in progress.

(For standard functions see page 20)

# Time zones

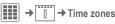

The time zone can be selected in the world map or a city list:

# World map

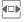

Select the desired time zone.

# City list

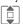

Select a city in the selected time zone

#### Or

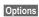

Open menu and select Search city.

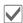

Set time zone.

# Remote synchronisation

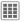

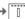

**#** → Remote sync.

You can use this function to synchronise the personal data on your phone (contacts, notes, calendar entries) with a remote server. The external data can, for example, be saved on a company computer.

A request to synchronise data can also be received via WAP push (page 56). The user, however, must agree to the start.

# Settings and functions

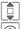

Select the desired function.

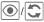

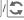

Display.

#### Active account

Two profiles can be set for synchronisation.

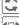

Display menu for changing.

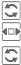

Select profile.

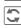

List of profiles is displayed, select a profile.

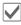

Activate the profile.

### Set profile:

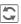

Display menu for changing.

Connect. list

Select connection/proxy.

Address:

Enter the URL that points to remote server.

Port:

Enter port number, e.g. 80.

User name: Password:

Enter password (shown as a series of asterisks).

Enter login name.

Server ID:

Default ID/Enter server address (for WAP push messages).

Contacts path:, Appointments path:, Tasks path: Notes path:

### Last sync:

Tabview of:

Contacts, Appointments, Tasks, Notes

Display date, time and sync type of the last synchronisation.

### Date range

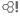

Limit the time for the synchronisation of appointments in days/weeks. Only appointments within the date range will be synchronised.

## Contacts, Appointments, Tasks, Notes

Mark application(s) whose data is to be synchronised. You can set the synchronisation mode for each application separately.

#### Synchronisation modes

You can choose between six modes for each application. The mode will influence the amount of data transferred and the result.

**Off:** The data of this application will not be synchronised.

Fast sync.: Only the modifications made after the last sync will be exchanged between server and mobile.

Sync all: All data for the selected application will be transferred from server to mobile and also from mobile to server. Server and mobile will contain the same data afterwards

**Update server**: Data modified on the mobile will be transferred to the server.

Update cell: Data modified on the server will be transferred to the mobile

Backup: All data from the mobile will be transferred to the server.

**Warning!** All server data will be deleted before backup!

**Restore**: All data from the server will be transferred to the mobile.

**Warning!** All mobile data will be deleted before restore!

# Synchronisation

Before synchronisation you must select a profile (Active account) and the sync mode for the database(s). Confidential notes are not transferred.

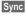

Synchronisation with the selected server is started.

When synchronisation has been carried out successfully, the actions that have been performed are displayed on several tabs

## Extras

# SIM services (optional)

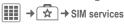

Your service provider may offer special applications such as mobile banking, share prices, etc. via the SIM Card.

If you have such a SIM Card, the SIM services will appear in the main menu under "Extras" or directly above the softkey (on the left).

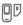

Symbol for SIM services.

Where there are several applications, these are displayed in a SIM services menu. With the SIM services menu, your phone is ready to support future additions to your service provider's user package. For further information, please contact your service provider.

# Sound recorder

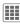

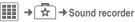

Use the sound recorder to record noises and tones for use as ringtones. The sound recorder is usually started from other applications/functions such as assigning a ringtone.

# New recording

<Record again>

Select. The remaining time available, as well as the recording time, are shown in the display.

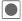

A brief beep sounds when the recording starts.

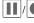

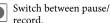

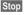

The recording is ended and saved with the prefix 'sound' and a consecutivelydetermined number in My stuff/Sounds.

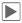

Play back. Rename the recording via Options.

Start the recording from another application:

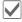

Back to application.

# Playback

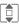

Select the desired recording.

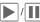

Switch between playback/pause.

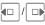

Press and hold for fast forward and rewind.

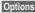

Open menu.

| Play      | Play back current recording.         |
|-----------|--------------------------------------|
| Set as    | Set the recording as a ringtone.     |
| → contact | Assign recorded sounds to a contact. |

Settings Set recording quality:

Low, Medium, High

(For standard functions see page 20)

# My applications

To help you organise the applications you download from the Internet you can use the My applications folder in My stuff.

For further information, see page 107.

# Calculator

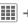

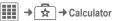

The calculator is offered in a basic version and with an advanced range of functions.

The input line is in the middle of the display with two calculation lines above it. Beneath it is the matrix with the

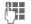

Enter digit(s).

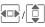

Navigate to functions in the matrix.

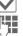

Accept function.

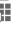

Enter digit(s).

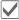

Apply function. The result is calculated and displayed immediately.

## Special key functions:

calculation functions.

Set the decimal point.

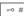

Change the preceding sign.

### Basic functions +,-,\*,/ Basic calculation types Result 1/xReversion % Convert to percentage Decimal point Sign change "+" / "-" AC New calculation Extended functions: Options Open menu, then select Extended mode. Square root Square

| MS | Save displayed number     |
|----|---------------------------|
| MR | Call up saved number      |
| M+ | Insert number from memory |

Exponent

# **Calculator options**

| Options Open n                                 | nenu.                                             |
|------------------------------------------------|---------------------------------------------------|
| Convert                                        | Call up the current result in the unit converter. |
| Clear all                                      | Delete all units.                                 |
| Memory save,<br>Memory recall,<br>Memory clear | Save or recall result; delete memory.             |
| Extended mode/<br>Basic mode                   | Switch calculator functionality.                  |

(For standard functions see page 20)

# Unit converter

**→** → Unit converter

You can convert various measurement units in the decimal system into other measurement units.

Velocity Energy
Mass Pressure
Time Volume
Area Length
Power Temperature

Currency

Example for Velocity units:

| Type     | Units                                                           |
|----------|-----------------------------------------------------------------|
| Velocity | Kilometers/h, Meters/sec,<br>Miles/h, Miles/sec, Knots,<br>Mach |

# Converting the units/currency

| Select the source unit/currency.                                      |
|-----------------------------------------------------------------------|
| Switch to the input field.                                            |
| Enter the quantity to be converted.                                   |
| Switch to the selection field.                                        |
| Select the target measurement unit/currency. The result is displayed. |

You can use both input fields alternately.

## Special key functions:

Set the decimal point.

Change the preceding sign.

## Currency

When you call up the function for the first time, you must enter currencies into which the conversions are to be made.

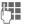

Enter the name of the currency (e.g. euros).

Options

Open menu and save the entry with Save.

Now enter the names and exchange rates of up to three additional currencies for conversion.

Options Open menu.

| Sign change                          | Change the preceding sign.                      |
|--------------------------------------|-------------------------------------------------|
| Memory save,<br>Memory recall        | Save or recall result.                          |
| Edit rate                            | Change the exchange rate for the base currency. |
| Add currency                         | Enter new currency and exchange rate.           |
| Set as base                          | Use current currency as base currency.          |
| Calculator                           | Start calculator.                               |
| (For standard functions see page 20) |                                                 |

# Online status

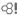

The application can be called up from various other applications, such as Chat room or Contacts.

In Online status you can set such attributes as Availability or Mood. These are visible to people who have subscribed to your Online status. You can also edit your status lists for the respective service here.

Depending on the service provider and available services, five tabs are offered.

## Online status

Options

Select Private area. Depending on the choice between Public, Private or Hide the following attributes can be seen by all subscribers, only by members of the Private list or by no-one.

For Instant message:

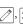

Choose between Available, Busy, Not available

Indicate whether you can be reached in the respective

service.

My alias: Enter your personal

nickname.

My text: Enter your personal infor-

mation text (access to saved

texts via Options ).

My logo: Select your personal logo

(start via Options My stuff

or Camera).

My mood: Indicate your personal

mood.

#### MSG lists

⊗!

(Instant Messaging lists)

Access to the following lists:

# Pend. requests

Display the current requests for your personal attributes.

#### Watcher list

Display who is watching your attributes.

## Private list

Display subscribers who can see all attributes set to **Private**.

#### IM block list

Display all subscribers who can see no attributes and are blocked for Chat room.

# Info messages

List the messages sent by the service provider.

## Settings

The dependence of Online status settings on those of the current profile (page 67) can be activated/deactivated.

# Stopwatch

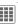

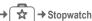

The stopwatch can work with lap times and intermediate times.

With Lap timing, each time a time is taken the stopwatch returns to zero.

With **Split timing**, the clock continues to run and the respective intermediate time is stored (max. 99).

Display, also in standby mode.

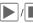

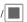

Start, stop or continue, depending on the situation.

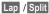

Store the current intermediate/lap time.

# Stopwatch options

Options Open menu.

Start Start the stopwatch.

Next Continue to take an intermediate time.

Reset to zero.

Stopwatch Display saved entries. list

Lap timing/ Switch mode. Split timing

(For standard functions see page 20)

## Additional information

Stop

ends the function prematurely.

Exit or 6

end only the display, **not** the function.

# Radio

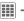

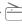

The radio function can only be used with the wired headset connected.

## Tuning in radio stations

You can search for radio stations automatically or tune them in manually.

#### Auto search

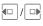

Press and **hold**. The automatic search for radio stations is started. During the search the frequency is displayed continuously.

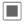

End search.

## Manual search/fine tuning

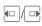

Press **briefly** repeatedly until the station you are looking for is tuned in. The frequency is displayed.

# Saving a station

One station can be saved under each of the number keys (0-9).

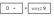

Press and **hold**. The station currently tuned in is saved under the respective number key.

# Tuning in the saved station

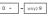

Press **briefly**. The saved station is tuned in.

#### Or

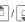

Press **briefly**. The next saved station is tuned in.

#### Additional information

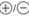

Set the volume with the sidekeys.

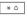

Press **briefly**. Switch to mute and off mute.

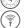

Volume indication.

Signal strength indication.

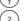

Channel number (0-9).

When there is an incoming call or an alarm the radio is muted. The radio starts playing again after the event or after the incoming call has ended.

# Media player

# Starting from an application

When you are viewing a picture/video or listening to a melody, the application starts a media playback.

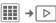

# Media library

All music, playlist, video and image files contained on the phone and the MicroSD card are automatically added to the media library. If you would like a rebuild of the media library, however, press

Options → Refresh.

After the media player starts the following tabs are displayed:

#### Music

All MP3, AAC and AAC+ files are displayed.

AAC and MP3 files stored in the phone are automatically shown in a list in the Music tab. This list can be arranged according to the meta data (ID3 tags) by album, artist, genre or title.

### Play list

All playlists (file format: \*.m3u) are displayed.

#### Pictures

All supported picture formats are displayed.

### Videos

All supported video formats are displayed.

## Music/Videos

Functions for playing back songs or videos. Playback takes place immediately when a track is called up via a URL (streaming): Options → Open or via browser.

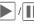

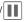

Play or pause, depending on the situation.

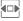

Fast forward/rewind while key is pressed.

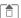

Load next/previous

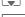

media file.

Video: Switch to full screen mode and back again. Music: Switch between file list and music animation.

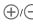

Set the volume with the sidekeys.

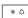

Switch to mute and off mute.

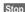

End playback.

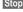

For further services, see Options page 104.

# Play list

Several pieces of music are compiled in a playlist (\*.m3u).

Options

Open menu, select New and then Play list.

## **Edit playlist options**

Options Open menu.

Add track Add a piece of music.

Remove track Remove a piece of music.

Move track Move piece of music up/down with the navigation key.

## Centre key functions:

Play, play back.
Pause.
Stop.

Playlists in "\*.m3u" format created on a PC can be transferred together with the songs into the sounds directory in My stuff using the Mobile Phone Manager (see page 23 and page 108). When the songs are located in the same directory, the playlist can be played back without any modification.

## **Pictures**

Zoom functions for a displayed picture.

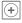

Zoom function if the displayed picture has a higher resolution than the display. The two softkeys (+/-) enlarge/reduce the picture.

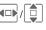

The enlarged picture detail is moved using the navigation key.

5 jkl

Centre picture.

For further services, see Options page 104.

# Media player options

Options

Open menu.

Different functions are offered depending on the starting situation and the object.

| ,             |                                                                                                    |
|---------------|----------------------------------------------------------------------------------------------------|
| Play/Pause    | Play back the current media file or pause.                                                                                                    |
| Open          | Select the media source<br>such as My stuff,<br>Bookmarks or URL.                                                                                                    |
| New           | Select an application to create a new object or a new playlist for music.                                                                                                    |
| Zoom          | Activate zoom mode.                                                                                                    |
| Set as        | Set picture as Back-<br>ground, Logo, for exam-<br>ple, and sounds for<br>Incoming call, Startup<br>tune, for example.                                                                             |
| → contact     | Assign a picture or melody to a contact.                                                                                                    |
| Edit playlist | Edit a playlist (page 103).                                                                                                    |
| Play mode     | Single track (individual piece of music)     Repeat track     Play all (tracks)     Repeat all (tracks)     Repeat playlist     Shuffle     Intros (the first 5 seconds of each track are played). |

| Slideshow                            | Automatic run-through in full screen mode. Change individual picture with navigation key. |
|--------------------------------------|-------------------------------------------------------------------------------------------|
| Edit                                 | Access to picture editing (application must be loaded).                                   |
| Send                                 | Select transmission service and medium for sending.                                       |
| Print                                | Printout on a suitable terminal via Bluetooth or USB.                                     |
| To<br>background                     | Put Media player into the background.                                                     |
| Full screen                          | Full screen display of a picture/video.                                                   |
| (For standard functions see page 20) |                                                                                           |

## Incoming call

An incoming call pauses the playback and puts the media player into the background. After the call has ended the playback continues automatically.

# Streaming

A URL or a link to a sound/video can be entered in the options menu with Open. Playback then takes place directly online.

# My stuff

To organise your files, you can use the file system like a PC file manager. There are separate folders for the various data types in My stuff.

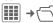

The list of the folders and files is displayed.

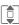

Select file or folder.

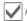

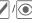

Open folder and select file or link.

Depending on the selection, the file with the associated application is opened or the download started.

#### Download

Melodies, pictures, games and other applications are offered on the Internet. Once downloaded, you can access these via the phone. Most applications include instructions. The appropriate folders contain the download function for downloading new pictures, sounds, etc.

Remember that pictures and sounds may be protected (DRM, page 19).

Some applications and games are already pre-installed on your phone.

Downloading can, if necessary, take place in two stages:

## Description file only

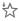

The description file is loaded for information purposes only. The application/game itself must be loaded separately.

### Or complete download

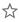

The application/game is completely loaded (the asterisk icon may be replaced by an application/game icon).

# My stuff options

Different functions are offered depending on the starting situation and the object.

New folder

|            | nume it.                                                                 |
|------------|--------------------------------------------------------------------------|
| Attributes | Display information on file or folder selected.                          |
| Move/Copy  | Select file(s) or folder, then select destination folder and insert with |

name it

Create a new folder and

License mar. Handling of DRM rights.

(For standard functions see page 20)

## Additional information

You can use the browser to download applications (e.g. ringtones, games, pictures, anima-

tions) from the Internet. BenQ Mobile excludes all warranty and liability claims in respect of or in connection with any applications subsequently installed by the customer and any software not included in the original delivery package. This also applies to functions enabled subsequently at the customer's instigation. The buyer bears the sole risk for loss, damage or faults to the phone or application as well as all damage and implications arising from the application. For technical reasons, such applications or the retrospective release for certain functions may be lost if the phone is exchanged/re-delivered or repaired. In such cases, the buyer is required to download or release the application again. Please ensure that your phone has Digital Rights Management (DRM) so that downloaded applications are protected from unauthorised reproduction. These applications are then exclusively intended for your phone and cannot be transferred from this even to create a backup. BenQ Mobile does not warrant, guarantee or accept any liability for the customer's ability to download or enable applications again or to do so free of charge. We recommend that you carry out a backup from time to time of the applications on your PC using the "Mobile Phone Manager" (MPM, page 108). You can download the relevant latest version of the MPM from the Internet at:

www.BenQ-Siemens.com/e71

# **Directory structure**

Separate folders have already been created for different data types in My stuff. These folders cannot be changed.

| Folder            | Description                                                                               | Format                                                 |  |
|-------------------|-------------------------------------------------------------------------------------------|--------------------------------------------------------|--|
|                   | The structure,<br>names and contents<br>can vary, depending<br>on the service<br>provider |                                                        |  |
| Sounds            | Music, ringtones                                                                          | mp3<br>m3u<br>mid<br>amr<br>wav<br>aac<br>acc+         |  |
| Pictures          | Pictures                                                                                  | bmp<br>bmx<br>jpg<br>jpeg<br>png<br>gif<br>svg<br>wbmp |  |
| Videos            | Videos                                                                                    | 3gp<br>mp4                                             |  |
| Themes            | Theme packages                                                                            | sdt                                                    |  |
| Games             | Java archive                                                                              | jar                                                    |  |
|                   | Download info                                                                             | jad                                                    |  |
| Applica-<br>tions | Applications, such<br>as Photo Editor or<br>Download<br>Assistant                         | *                                                      |  |

| Misc. | Text modules   | tmo         |
|-------|----------------|-------------|
|       | eBooks         | prc<br>mobi |
|       | Internet pages | html<br>wml |
|       |                |             |

# **Mobile Phone Manager**

The MPM (Mobile Phone Manager) enables you to use extended phone functions from your PC. The phone and PC communicate via a data cable (see Accessories, page 135) or Bluetooth.

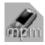

You can download the latest version of the MPM software from the Internet at:

www.BenQ-Siemens.com/e71

# Organiser

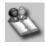

You can use the Organiser to manage the contacts and appointments you have stored in your phone and synchronise them between your phone and Outlook<sup>®</sup> and Lotus Notes<sup>™</sup>. You can use all Call Control functions from the Organiser.

## **Call Control**

You can dial straight from the Organiser on a mouse click. It also makes establishing and managing conference calls extremely easy – the parties to the call are displayed on-screen in a virtual conference room, allowing you to swap effortlessly between the conference call and a private call and to call and add new subscribers on a mouse click

# SMS and EMS management

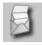

Write EMS and SMS messages from the convenience of your PC. Use all the options your PC offers you and use your sounds and pictures to create SMS and EMS messages. You can read, forward, print, delete and archive your messages.

### **Backup and Restore**

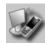

With the back-up function, you can regularly make a back-up copy of your phone data on the PC. If you ever lose the data on your phone, or replace the phone, you can quickly reinstate all data with the restore function. Please observe any possible restrictions for DRM-protected data.

#### **Bookmark Management**

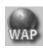

Use your PC to browse on the Internet and define your preferred Internet sites. Save the Internet addresses as bookmarks on your phone so that you can quickly call them up at a later time when you are on the move.

### Phone explorer

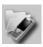

You can access the data in your phone quickly and easily with the Phone Explorer. The phone is simply integrated in the data structure of your PC and handled exactly as if it was another folder on your PC.

#### **Mobile Modem Assistant**

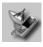

The Mobile Modem Assistant quickly and easily establishes an Internet connection via your mobile phone enabling you to use your PC at home or when travelling to surf the Internet.

# Picture and Photo Processing

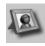

Picture/photo processing offers you the opportunity to conveniently create, edit and manage pictures and photos. Filters and effects are offered to help you create colourful, attractive graphics. The user-friendly interface makes child's play of transferring pictures/photos from or to the mobile phone, and of changing the graphic settings.

#### Media Pool

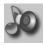

Media Pool offers you a convenient option for managing ringtones, music, playlists and videos. You can store your music files in your phone, automatically converting them into a suitable format.

# Plug & Sync

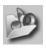

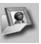

Plug & Sync carries out your routine tasks for you as you wish. With "Music > phone" you can always copy your latest tracks and playlists automatically to your phone. With "Photos > PC" you can transfer your newly taken photos to your PC.

### **SmartSync**

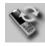

With SmartSync you can always synchronise your data with Outlook , Outlook Express or Lotus Notes as soon as the phone is connected to a PC. New and changed contacts are synchronised in just the same way as messages and appointments.

#### Notifier

If your phone is connected to a PC you will always be notified on the PC screen, if required, about incoming calls or messages – even when the phone is switched to mute.

# **Questions & Answers**

If you have any questions about using your phone, visit us anytime at **www.BenQMobile.com/customercare**. For additional help, we have listed below some frequently asked questions and answers.

#### Configuration service

To help you set up your mobile phone for the data service WAP, MMS, e-mail and Internet, you can use a configuration service. This service is used to have the necessary settings for your mobile phone sent to you by SMS. We recommend that you contact your network provider who will send you the configuration messages.

As an alternative you can also use the "Setting Configurator" at **www.BenQMobile.com/customercare**. We will then send you the configuration messages. Please follow the instructions contained in those messages.

| Possible causes                           | Possible solution                                                                                                    |
|-------------------------------------------|----------------------------------------------------------------------------------------------------|
| On/Off key not pressed long enough.       | Press On/Off key for at least 2 seconds.                                                                                                    |
| Flat battery.                             | Charge battery. Check charging indicator in the display.                                                                                                    |
| Battery contacts dirty.                   | Clean contacts.                                                                                                    |
| See also below under "Charging error".    |                                                                                                    |
| Frequent use of organiser and games.      | Restrict use if applicable.                                                                                                    |
| Fast search activated.                    | Deactivate fast search (page 85).                                                                                                    |
| Display illumination switched on.         | Switch off display illumination (page 70) or set screens<br>aver style to Energy saving (page 70).                                                                                                    |
| Unintentional keystrokes (illumination!). | Switch on Auto key lock (page 82).                                                                                                    |
|                                           | On/Off key not pressed long enough. Flat battery.  Battery contacts dirty. See also below under "Charging error".  Frequent use of organiser and games. Fast search activated. Display illumination switched on. Unintentional keystrokes |

| Problem                                     | Possible causes                                            | Possible solution                                                                                                    |
|---------------------------------------------|------------------------------------------------------------|----------------------------------------------------------------------------------------------------|
| Charging error (charge icon not displayed). | Battery totally discharged.                                | Plug in charger cable, battery is on charge.     Charge icon appears after approx. 2 hours.     Charge battery.                                             |
|                                             | Temperature out of range: 5 °C to 45 °C (41 °F to 113 °F). | Make sure the ambient temperature is right, wait for a while, then recharge.                                                                                |
|                                             | Contact problem.                                           | Check power supply and connection to the phone. Check battery contacts and telephone connection socket, clean them if necessary, then insert battery again. |
|                                             | No mains voltage.                                          | Use different mains power socket, check mains voltage.                                                                                                    |
|                                             | Wrong charger.                                             | Only use original accessories.                                                                                                    |
|                                             | Battery faulty.                                            | Replace battery.                                                                                                    |
| SIM error.                                  | SIM Card not inserted correctly.                           | Check that the SIM Card is inserted correctly (page 15).                                                                                                    |
|                                             | Dirty SIM Card contacts.                                   | Clean SIM Card with a dry cloth.                                                                                                    |
|                                             | SIM Card with wrong voltage.                               | Use 3 V SIM Cards only.                                                                                                    |
|                                             | SIM Card damaged (e.g. broken).                            | Carry out a visual check. Have service provider change the SIM Card.                                                                                        |
| No network                                  | Weak signal.                                               | Move higher, to a window or an open space.                                                                                                    |
| connection.                                 | Outside the GSM range.                                     | Check service provider's coverage area.                                                                                                    |
|                                             | Invalid SIM Card.                                          | Complain to the service provider.                                                                                                    |
|                                             | New network not authorised.                                | Try manual selection or select a different network (page 84).                                                                                               |
|                                             | Network call barring is set.                               | Check network barrings (page 83).                                                                                                    |
|                                             | Network overloaded.                                        | Try again later.                                                                                                    |
| Phone loses network.                        | Signal too weak.                                           | Reconnection to another service provider is<br>automatic. Switching phone off and on again<br>can speed this up.                                            |
| Calls not possible.                         | Second line set.                                           | Set line 1 (page 84).                                                                                                    |
|                                             | New SIM Card inserted.                                     | Check for new barrings.                                                                                                    |
|                                             | Charge limit reached.                                      | Reset limit with PIN2 (page 42).                                                                                                    |
|                                             | Credit used up.                                            | Load credit.                                                                                                    |

| Problem                                                                                                    | Possible causes                                             | Possible solution                                                                                        |
|----------------------------------------------------------------------------------------------------|-------------------------------------------------------------|----------------------------------------------------------------------------------------------------|
| Some calls not possible.                                                                                      | Call restrictions are in place.                             | Barrings can be set by service provider. Check barrings (page 83).                                       |
| Impossible to make entries in contacts.                                                                       | Contacts list is full.                                      | Delete entries (see Standard functions, page 20).                                                        |
| Voice mailbox not functioning.                                                                                | Call divert to mailbox not set.                             | Set call divert to mailbox (page 62).                                                                    |
| l flashes.                                                                                                    | SMS memory is full.                                         | Delete SMS messages (see Standard functions, page 20) or archive them (page 49).                         |
| ∑∏ flashes.                                                                                                   | MMS memory is full.                                         | Delete MMS messages (see standard functions, page 20).                                                   |
| flashes.                                                                                                    | Phone memory full.                                          | Delete messages, pictures, videos, games or applications.                                                |
| Function cannot be set.                                                                                       | Not supported by service provider or registration required. | Contact your service provider.                                                                           |
| Capacity problems<br>with, for example,<br>Games & More,<br>ringtones, pic-<br>tures, videos, SMS<br>archive. | Phone memory full.                                          | Delete files in the relevant areas. You can use the memory assistant to delete specific files (page 79). |
| No Internet access, downloading not possible.                                                                 | Profile not activated, profile settings wrong/incomplete.   | Activate or set browser profile. If necessary consult your service provider.                             |
| Message cannot be sent.                                                                                       | Service provider does not support this service.             | Check with your service provider.                                                                        |
|                                                                                                    | Phone number for service centre not set or incorrectly set. | Set service centre (page 50).                                                                            |
|                                                                                                    | SIM Card contract does not support this service.            | Contact your service provider.                                                                           |
|                                                                                                    | Service centre too busy.                                    | Repeat message.                                                                                          |
|                                                                                                    | Recipient does not have a compatible phone.                 | Check.                                                                                                   |
| EMS pictures are not displayed on the destination phone.                                                      | Destination phone does not support the EMS standard.        |                                                                                                    |

#### Questions & Answers

114

| Problem                        | Possible causes                                                                                                    | Possible solution                                                                                                    |
|--------------------------------|----------------------------------------------------------------------------------------------------|----------------------------------------------------------------------------------------------------|
| No Internet access possible.   | Incorrect browser profile set, or wrong or incomplete settings.                                                                                                    | Check browser settings; contact your service provider if necessary.                                                                                                 |
| PIN error/<br>PIN2 error       | Three wrong entries.                                                                                                    | Enter the PUK (MASTER PIN) supplied with<br>the SIM Card according to the instructions. If<br>the PUK (MASTER PIN) has been lost, contact<br>your service provider. |
| Phone code error.              | Three wrong entries.                                                                                                    | Contact the Service (page 115).                                                                                                    |
| Service provider code error.   | No authorisation for this service.                                                                                                    | Contact your service provider.                                                                                                    |
| Too few/too many menu entries. | Functions may have been added or deleted by the service provider via the SIM Card.                                                                                                  | Check with your service provider.                                                                                                    |
| No fax possible.               | Wrong settings in the PC.                                                                                                    | Check settings.                                                                                                    |
|                                | No authorisation for this service.                                                                                                    | Contact your service provider.                                                                                                    |
| Charge meter does not work.    | Charge pulse is not being transmitted.                                                                                                    | Contact your service provider.                                                                                                    |
| Damage                         |                                                                                                    |                                                                                                    |
| Severe shock.                  | Remove battery and SIM and re-insert them. Do not dismantle the phone!                                                                                                    |                                                                                                    |
| Phone became wet.              | Remove battery and SIM. Dry immediately with a cloth, but do not apply heat. Dry connector contacts thoroughly. Stand mobile upright in an air current. Do not dismantle the phone! |                                                                                                    |

Reset settings to the factory default, page 81: \* # 9 9 9 9 #

### **Customer Care**

We offer fast, individual advice! You have several options:

Our online support on the Internet:

#### www.BenQMobile.com/customercare

We can be reached any time, any place. You are given 24 hour support on all aspects of our products. Here you will find an interactive fault-finding system, a compilation of the most frequently asked questions and answers, plus user guides and current software updates to download

When calling customer service, please have ready your receipt and the phone identity number (IMEI, to display press \*#06#), the software version (to display, press \*#06#, then □) and if available, your Service customer number.

You will also find the most frequently asked questions and answers in the section entitled "Questions & Answers" in this user guide on page 111.

In some countries repair and replace services are impossible where the products are not sold through our authorised dealers.

If repair work is necessary, please contact one of our service centres:

| Abu Dhabi 0 26 42 38 00          | ) |
|----------------------------------|---|
| Argentina0 81 02 22 66 24        | Į |
| Australia                        | 3 |
| Austria                          | 7 |
| Bahrain 40 42 34                 | Į |
| Bangladesh 0 17 52 74 47         | 7 |
| Belgium 0 78 15 22 21            |   |
| Bolivia 0 21 21 41 14            | 1 |
| Bosnia Herzegovina 0 33 27 66 49 | ) |
| Brunei 02 43 08 01               | l |
| Bulgaria 02 73 94 88             | 3 |
| Cambodia 12 80 05 00             |   |
| Canada                           | l |
| Chile 8 00 53 06 62              |   |
| China 40 08 88 56 56             | 6 |
| Colombia01 80 07 00 66 24        | Į |
| Croatia 0 16 10 53 81            | l |
| Czech Republic 2 33 03 27 27     | 7 |
| Denmark                          | ) |
| Dubai 0 43 96 64 33              | 3 |
| Ecuador 18 00 10 10 00           |   |
| Egypt 0 23 33 41 11              | l |
| Estonia 56 64 54 00              |   |
| Finland 09 22 94 37 00           |   |
| France 01 56 38 42 00            |   |
| Germany0 18 05 33 32 26          | 6 |
| Greece                           | 6 |
| Hong Kong                        | 3 |
| Hungary 06 14 71 24 44           | Į |
| Iceland 5 20 30 00               |   |
| India22 24 98 70 00 Extn: 70 40  |   |
| Indonesia0 21 46 82 60 81        |   |
| Ireland 18 50 77 72 77           |   |
| Italy                            |   |
| Ivory Coast 05 02 02 59          |   |
| Jordan 0 64 39 86 42             |   |
| Kenya                            |   |
| Kuwait                           |   |
| Latvia 7 50 11 18                |   |
| Lebanon                          |   |
| Libya 02 13 50 28 82             | 2 |
|                                  |   |

#### 116 Customer Care

| Lithuania 8 70 07 0     |      | Saudi Arabia                       |
|-------------------------|------|------------------------------------|
| Luxembourg 40 66 61 5   |      | Serbia 01 13 07 00 80              |
| Macedonia 0 23 13 1     | 8 48 | Singapore                          |
| Malaysia+ 6 03 77 12 4  | 3 04 | Slovak Republic                    |
| Malta+ 35 32 14 94 0    | 6 32 | Slovenia 0 14 74 63 36             |
| Mauritius               | 2 13 | South Africa 08 60 10 11 57        |
| Mexico01 80 07 11 0     | 0 03 | Spain                              |
| Morocco                 | 2 09 | Sweden                             |
| Netherlands0 90 03 33 3 | 1 00 | Switzerland                        |
| New Zealand 08 00 27 4  | 3 63 | Taiwan                             |
| Nigeria 0 14 50 0       | 5 00 | Thailand 0 29 53 50 00             |
| Norway 22 57 7          |      | Tunisia                            |
| Oman                    |      | Turkey                             |
| Pakistan 02 15 66 2     | 2 00 | Ukraine                            |
| Paraguay 8 00 10 2      | 0 04 | United Arab Emirates 0 43 66 03 86 |
| Peru 0 80 05 2          |      | United Kingdom 0 87 05 33 44 11    |
| Philippines 0 27 57 1   | 1 18 | Uruguay                            |
| Poland                  | 0 30 | USA                                |
| Portugal 8 08 20 1      | 5 21 | Venezuela0 80 01 00 56 66          |
| Qatar 04 32 2           | 0 10 | Vietnam 84 89 20 24 64             |
| Romania 02 12 09 9      | 9 66 | Zimbabwe                           |
| Russia8 80 02 00 1      | 0 10 |                                    |
|                         |      |                                    |

# Care and maintenance

Your phone has been designed and manufactured to the highest of standards and should be treated with great care.

The suggestions below will help you to enjoy your phone for many years.

- Protect your phone from moisture and humidity. Precipitation, humidity and liquids contain minerals that will corrode electronic circuits. Should your phone become wet, disconnect it immediately from the power supply to avoid electric shock. Do not place your phone (even to dry it) on/in a source of heat such as a microwave oven, oven or radiator.
   The phone may become overheated and possibly explode.
- Do not use or store the phone in dusty, dirty areas. Its moving parts may be damaged and the casing may become deformed and discoloured.
- Do not store your phone in hot environments (e.g. on a vehicle's dashboard in the summer). High temperatures can shorten the life of electronic devices, damage batteries and warp or melt certain plastics.
- Do not store your phone in cold environments. When the phone warms up again (to its normal ambient temperature), moisture can form inside the phone, which may damage electronic circuit boards.
- Do not drop, knock or shake your phone. Rough handling can damage internal circuit boards.
- Do not use harsh chemicals, cleaning solvents or strong detergents to clean the phone.

The suggestions given above apply equally to your phone, battery, charger and all accessories. If any of these parts is not working properly, obtain fast and reliable help at our service centres.

# **Battery quality statement**

The capacity of your mobile phone battery will reduce each time it is charged/emptied. Storage at too high or low temperatures will also result in a gradual capacity loss. As a result the operating time of your mobile phone may be considerably reduced, even after a full recharge of the battery.

Regardless of this, the battery has been designed and manufactured so that it can be recharged and used for six months after the purchase of you mobile phone. After six months, if the battery is clearly suffering from loss of performance, we recommend that you replace it. Please buy only original batteries.

# Display quality declaration

For technological reasons, a few small dots with different colours may appear in the display in exceptional cases.

Just remember that the appearance of brighter or darker dots generally does not mean that a fault has occurred.

# Product data

# **Declaration of conformity**

Hereby, BenQ Mobile, declares that this E71is in compliance with the essential requirements and other relevant provisions of Directive 1999/5/EC. The relevant declaration of conformity (DoC) has been signed. Please call the company hotline if you require a copy of the original or visit: www.BenQMobile.com/conformity

**C€** 0168

#### Product name

This information appears on the phone label which is on the back of the phone (under the battery). It shows the following:

Product name E71 (approved for the GSM 900/1800/1900 network) or E71A (approved for the GSM 850/1800/1900 network).

# Technical data

FM Radio 87.5 - 108 MHz Weight phone: 81.6 g (app. 2.9 oz)

Size: 15.1 × 104.3 × 46.0 mm

(0.6x4.1x1.8 inch) (~73 ccm)

(\*\* / 5 CCIII)

Li-Ion battery: 730 mAh

Operating -10 °C to +55 °C temperature: (14°F to 131°F)

SIM Card: 3.0 V

#### Phone ID

You will need the following information if you lose your phone or SIM Card:

the number of the SIM Card (on the card):

15-digit serial number of the phone (under the battery):

the customer service number of the

service provider:

#### Lost phone

If you lose your phone or SIM Card, contact your service provider immediately to prevent misuse.

# Operating time

#### Talktime: up to 450 minutes Standby time: up to 550 hours

The operating time depends upon the respective conditions of use. Extreme temperatures considerably reduce the standby time. You should therefore avoid leaving the phone exposed to the sun or on a radiator. The following applications reduce the stand-by time and can be deactivated if required:

- · CB services (page 63)
- Screensaver (page 70)
- Lighting (page 70)
- EGPRS (page 74)
- · Bluetooth (page 71)
- Fast search (page 85)

# SAR

INFORMATION ON RF EXPOSURE / SPECIFIC ABSORPTION RATE (SAR)

### THIS MODEL MEETS THE GOVERN-MENT'S REQUIREMENTS FOR EXPO-SURE TO RADIO WAVES

Your cellular phone is a radio transmitter and receiver. It is designed to meet the requirements for exposure to radio waves established by the Federal Communications Commission (FCC, USA) and by Health Canada. These requirements include safety margins designed to assure the protection of all persons, regardless of age and health. They use a unit of measurement known as the Specific Absorption Rate (SAR). The SAR limit is 1.6 W/kg averaged over one gram of tissue.

The highest SAR value for this device when tested at the ear was **0.41** W/kg (E71), **1.00** W/kg (E71A). In positions other than the head, such as on the body, a separation distance of **2.0** cm is required. The highest SAR value in this case was **0.41** W/kg (E71A), **0.52** W/kg (E71A).

Information about this device model can be found at

http://www.fcc.gov/oet/fccid by searching the equipment authorization system using FCC ID: PWX-E71A.

As SAR is measured utilizing the device's highest transmitting power, the actual SAR of this device while operating is typically below that indicated above. This is due to automatic changes to the power level of the device to ensure it only uses the minimum level required to reach the network.

Additional Information can be found on the websites of the World Health Organization

#### (http://www.who.int/emf),

the Cellular Telecommunications Industry Association (CTIA) web-site at www.phonefacts.net,

the Canadian Wireless Telecommunications Association (CWTA) website www.cwta.ca

or BenQ Mobile (www.BenQMobile.com).

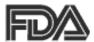

# U.S. FDA

# The U.S. Food and Drug Administration's (FDA) Center for Devices and Radiological Health Consumer Update on Mobile Phones

FDA has been receiving inquiries about the safety of mobile phones, including cellular phones and PCS phones. The following summarizes what is know – and what remains unknown – about whether these products can pose a hazard to health, and what can be done to minimize any potential risk. This information may be used to respond to questions.

#### Why the concern?

Mobile phones emit low levels of radio frequency energy (i.e., radio frequency radiation) in the microwave range while being used. They also emit very low levels of radio frequency energy (RF), considered non-significant, when in the stand-by mode. It is well known that high levels of RF can produce biological damage through heating effects (this is how your microwave oven is able to cook food). However, it is not known whether, to what extent, or through what mechanism, lower levels of RF might cause adverse health effects as well. Although some research has been

done to address these questions, no clear picture of the biological effects of this type of radiation has emerged to date. Thus, the available science does not allow us to conclude that mobile phones are absolutely safe, or that they are unsafe. However, the available scientific evidence does not demonstrate adverse health effects associated with the use of mobile phones.

#### What kinds of phones are in question?

Ouestions have been raised about handheld mobile phones, the kind that have a built-in antenna that is positioned close to the user's head during normal telephone conversation. These types of mobile phones are of concern because of the short distance between the phone's antenna - the primary source of the RF - and the person's head. The exposure to RF from mobile phones in which the antenna is located at greater distances from the user (on the outside of a car. for example) is drastically lower than that from hand-held phones, because a person's RF exposure decreases rapidly with distance from the source. The safety of so-called "cordless phones," which have a base unit connected to the telephone wiring in a house and which operate at far lower power levels and frequencies, has not been questioned.

#### How much evidence is there that handheld mobile phones might be harmful?

Briefly, there is not enough evidence to know for sure, either way; however, research efforts are on-going. The existing scientific evidence is conflicting and many of the studies that have been done to date have suffered from flaws in their research methods. Animal experiments investigating the effects of RF exposures characteristic of mobile phones have yielded conflicting results. A few animal studies, however, have suggested that low levels of RF could accelerate the development of cancer in laboratory animals. In one study, mice genetically altered to be predisposed to developing one type of cancer developed more than twice as many such cancers when they were exposed to RF energy compared to controls. There is much uncertainty among scientists about whether results obtained from animal studies apply to the use of mobile phones. First, it is uncertain how to apply the results obtained in rats and mice to humans. Second. many of the studies showed increased tumor development used animals that had already been treated with cancercausing chemicals, and other studies exposed the animals to the RF virtually continuously - up to 22 hours per day.

For the past five years in the United States, the mobile phone industry has supported research into the safety of mobile phones. This research has resulted in two findings in particular that merit additional study:

1. In a hospital-based, case-control study, researchers looked for an association between mobile phone use and either glioma (a type of brain cancer) or acoustic neuroma (a benign tumor of the nerve sheath). No statistically significant association was found between mobile phone use and acoustic neuroma. There was also no association between mobile phone use and gliomas when all types of gliomas were considered together. It should be noted that the average length of mobile phone exposure in this study was less than three years.

When 20 types of glioma were considered separately, however, an association was found between mobile phone use and one rare type of glioma, neuroepithelliomatous tumors. It is possible with multiple comparisons of the same sample that this association occurred by chance. Moreover, the risk did not increase with how often the mobile phone was used, or the length of the calls. In fact, the risk actually decreased with cumulative hours of mobile phone use. Most cancer causing agents increase risk with increased exposure. An ongoing study of brain cancers by the National Cancer Institute is expected to bear on the accuracy and repeatability of these results 1

2. Researchers conducted a large battery of laboratory tests to assess the effects of exposure to mobile phone RF on genetic material. These included tests for several kinds of abnormalities, including mutations, chromosomal aberrations,

DNA strand breaks, and structural changes in the genetic material of blood cells called lymphocytes. None of the tests showed any effect of the RF except for the micronucleus assay, which detects structural effects on the genetic material. The cells in this assay showed changes after exposure to simulated cell phone radiation, but only after 24 hours of exposure. It is possible that exposing the test cells to radiation for this long resulted in heating. Since this assay is known to be sensitive to heating, heat alone could have caused the abnormalities to occur. The data already in the literature on the response of the micronucleus assay to RF are conflicting. Thus follow-up research is necessary.2

FDA is currently working with government, industry, and academic groups to ensure the proper follow-up to these industry-funded research findings. Collaboration with the Cellular Telecommunications Industry Association (CTIA) in particular is expected to lead to FDA providing research recommendations and scientific oversight of new CTIA-funded research based on such recommendations.

Two other studies of interest have been reported recently in the literature:

Two groups of 18 people were exposed to simulated mobile phone signals under laboratory conditions while they performed cognitive function tests. There were no changes in the subjects' ability to recall words, numbers, or pictures, or in their spanner.

- tial memory, but they were able to make choices more quickly in one visual test when they were exposed to simulated mobile phone signals. This was the only change noted among more than 20 variables compared.<sup>3</sup>
- In a study of 209 brain tumor cases and 425 matched controls, there was no increased risk of brain tumors associated with mobile phone use. When tumors did exist in certain locations, however, they were more likely to be on the side of the head where the mobile phone was used. Because this occurred in only a small number of cases, the increased likelihood was too small to be statistically significant.<sup>4</sup>

In summary, we do not have enough information at this point to assure the public that there are, or are not, any low incident health problems associated with use of mobile phones. FDA continues to work with all parties, including other federal agencies and industry, to assure that research is undertaken to provide the necessary answers to the outstanding questions about the safety of mobile phones.

#### What is known about cases of human cancer that have been reported in users of hand-held mobile phones?

Some people who have used mobile phones have been diagnosed with brain cancer. But it is important to understand that this type of cancer also occurs among people who have not used mobile phones. In fact, brain cancer occurs in the U.S. population at a rate of about 6 new cases per 100,000 people each year. At that rate, assuming 80 million users of mobile phones (a number increasing at a rate of about 1 million per month), about 4800 cases of brain cancer would be expected each year among those 80 million people, whether or not they used their phones. Thus it is not possible to tell whether any individual's cancer arose because of the phone, or whether it would have happened anyway. A key question is whether the risk of getting a particular form of cancer is greater among people who use mobile phones than among the rest of the population. One way to answer that question is to compare the usage of mobile phones among people with brain cancer with the use of mobile phones among appropriately matched people without brain cancer. This is called a case-control study. The current case-control study of brain cancers by the National Cancer Institute, as well as the follow-up research to be sponsored by industry, will begin to generate this type of information.

# What is FDA's role concerning the safety of mobile phones?

Under the law, FDA does not review the safety of radiation emitting consumer products such as mobile phones before marketing, as it does with new drugs or medical devices. However, the agency has authority to take action if mobile phones are shown to emit radiation at a level that is hazardous to the user. In such a case, FDA could require the manufacturers of mobile phones to notify users of the health hazard and to repair, replace or recall the phones so that the hazard no longer exists.

Although the existing scientific data do not justify FDA regulatory actions at this time, FDA has urged the mobile phone industry to take a number of steps to assure public safety. The agency has recommended that the industry:

- Support needed research into possible biological effects of RF of the type emitted by mobile phones;
- Design mobile phones in a way that minimizes any RF exposure to the user that is not necessary for device function; and
- Cooperate in providing mobile phone users with the best possible information on what is known about possible effects of mobile phone use on human health.

- At the same time, FDA belongs to an interagency working group of the federal agencies that have responsibility for different aspects of mobile phone safety to ensure a coordinated effort at the federal level. These agencies are:
- National Institute for Occupational Safety and Health
- Environmental Protection Agency
- Federal Communications Commission
- Occupational Health and Safety Administration
- National Telecommunications and Information Administration

The National Institutes of Health also participates in this group.

#### In the absence of conclusive information about any possible risk, what can concerned individuals do?

If there is a risk from these products – and at this point we do not know that there is – it is probably very small. But if people are concerned about avoiding even potential risks, there are simple steps they can take to do so. For example, time is a key factor in how much exposure a person receives. Those persons who spend long periods of time on their hand-held mobile phones could consider holding lengthy conversations on conventional phones and reserving the hand-held models for shorter conversations or for situations when other types of phones are not available.

People who must conduct extended conversations in their cars every day could switch to a type of mobile phone that places more distance between their bodies and the source of the RF, since the exposure level drops off dramatically with distance. For example, they could switch to:

- a mobile phone in which the antenna is located outside the vehicle,
- a hand-held phone with a built-in antenna connected to a different antenna mounted on the outside of the car or built into a separate package, or
- a headset with a remote antenna to a mobile phone carried at the waist.

# Where can I find additional information?

For additional information, see the following websites:

 Federal Communications Commission (FCC) RF Safety Program (select "Information on Human Exposure to RF Fields from Cellular and PCS Radio Transmitters"):

#### www.fcc.gov/oet/rfsafety

 World Health Organization (WHO) International Commission on Non-Ionizing Radiation Protection (select Qs & As):

#### www.who.int/emf

- United Kingdom, National Radiological Protection Board: www.nrpb.org.uk
- Cellular Telecommunications Industry Association (CTIA):
   www.wow-com.com
- U.S. Food and Drug Administration (FDA) Center for devices and Radiological Health:

#### www.fda.gov/cdhr/consumer/

- <sup>1</sup> Muscat et al. Epidemiological Study of Cellular Telephone Use and Malignant Brain Tumors. In: State of the Science Symposium; 1999 June 20; Long Beach, California.
- <sup>2</sup> Tice et al. Tests of mobile phone signals for activity in genotoxicity and other laboratory assays. In: Annual Meeting of the Environmental Mutagen Society; March 29, 1999, Washington, DC; and personal communication, unpublished results.

- <sup>3</sup> Preece, AW, Iwi, G, Davies-Smith, A, Wesnes, K, Butler, S, Lim, E, and Varey, A. Effect of a 915- MHz simulated mobile phone signal on cognitive function in man. Int. J. Radiat. Biol., April 8, 1999.
- <sup>4</sup> Hardell, L, Nasman, A, Pahlson, A, Hallquist, A and Mild, KH. Use of cellular telephones and the risk for brain tumors; a case-control study. Int. J. Oncol, 15: 113-116, 1999.

# FCC/Industry Canada Notice

Your phone may cause TV or radio interference (for example, when using a telephone in close proximity to receiving equipment). The FCC or Industry Canada can require you to stop using your telephone if such interference cannot be eliminated. If you require assistance, please contact your local service facility.

# Statement required by 15.19 and RSS210

This device complies with Part 15 of the FCC Rules and with RSS-210 of Industry Canada.

Operation is subject to the following two conditions:

- (1) this device may not cause harmful interference, and
- (2) this device must accept any interference received, including interference that may cause undesired operation.

Changes or modifications not expressly approved by the party responsible for compliance could void the user's authority to operate the equipment.

For body worn operation, this phone has been tested and meets the FCC RF exposure guidelines for use with an accessory that contains no metal and that positions the handset a minimum of 2.0 cm from the body. Use of other enhancements may not ensure compliance with FCC RF exposure guidelines. If you do not use a body-worn accessory and are not holding the phone at the ear, position the handset a minimum of 2.0 cm from your body when the phone is switched on.

# **Intellectual property**

# **Intellectual Property Restrictions**

All Intellectual Property, as defined below, which is owned by or otherwise the property of BenQ Mobile GmbH & Co. OHG, Germany ("BenQ Mobile"), its affiliates, partners or suppliers, relating to the Phone, including but not limited to accessories, parts or software relating thereto (the "Phone System"), is proprietary under federal laws, state laws and International treaty provisions. Intellectual Property includes, but is not limited to, inventions (patentable or unpatentable), patents, trade secrets, copyrights, software, computer programs, and related documentation and other works of authorship. You may not infringe or otherwise violate the rights secured by the Intellectual Property. Moreover, you agree that you will not (and will not attempt to) disassemble, decompile, reverse engineer, prepare derivative works from, modify or make any other effort to create source code from the software. No title to ownership in the Intellectual Property is transferred to you through purchase or possession of the Phone or its components. All applicable rights of the Intellectual Property shall remain with BenQ Mobile, its affiliates, partners or suppliers.

BenQ Mobile will have no liability with respect to any claim of patent infringement which is based upon the combination of the Product or parts furnished hereunder with software, apparatus or devices not furnished by BenQ Mobile, nor will BenQ Mobile have any liability for the use of ancillary equipment or software not furnished by BenQ Mobile which is attached to or used in connection with the Product, The foregoing states the entire liability of BenQ Mobile with respect to infringement of patents by the Product or any parts thereof.

Laws in the United States and other countries preserve for BenQ Mobile certain exclusive rights for copyrighted BenO Mobile software, such as the exclusive rights to reproduce and distribute copies of such BenQ Mobile software. BenQ Mobile software may be used only in the Product in which the software was originally embodied when purchased, and such software in such Product may not be replaced, copied, distributed, modified in any way, or used to produce any derivative thereof. No other use including, without limitation, alteration, modification, reproduction, distribution. or reverse engineering of such BenQ Mobile software or exercise of rights in such BenQ Mobile software is permitted. No license is granted by implication, estoppel or otherwise under BenQ Mobile patent rights or copyrights.

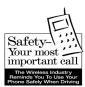

# **Ten Driving Safety Tips**

Your BenQ wireless phone gives you the power to communicate by voice – almost anywhere, anytime. But an important responsibility accompanies the benefits of wireless phones, one that every user must uphold.

When driving a car, driving is your first responsibility. When using your wireless phone behind the wheel of a car, practice good common sense and remember the following tips:

# Get to know your phone and its features such as speed dial and redial.

Carefully read your instruction manual and learn to take advantage of valuable features most phones offer including, automatic redial and memory dial – most phones can store up to 99 numbers in memory dial. Also, work to memorize the phone keypad so you can use the speed dial function without taking your attention off the road.

#### When available, use a hands-free device.

A number of hands-free wireless phone accessories are readily available today. Whether you choose an installed mounted device for your phone or a speaker

phone accessory, take advantage of these devices if they are available to you.

### Position your phone within easy reach.

Make sure you place your wireless phone within easy reach and where you can grab it without removing your eyes from the road. If you get an incoming call at an inconvenient time, let your voicemail answer it for you.

#### Suspend conversations during hazardous driving conditions or situations.

Let the person you are speaking to know you are driving; if necessary, suspend the call in heavy traffic or hazardous weather conditions. Rain, sleet, snow and ice can be hazardous, but so is heavy traffic. As a driver, your first responsibility is to pay attention to the road.

# Do not take notes or look up phone numbers while driving.

If you are reading an address book or business card while driving a car, or writing a "to do" list, then you are not watching where you are going. It's common sense. Don't get caught in a dangerous situation because you are reading or writing and not paying attention to the road or nearby vehicles.

#### Dial sensibly and assess the traffic.

If possible, place calls when you are not moving or before pulling into traffic. Try to plan your calls before you begin your trip, or attempt to coincide your calls with times you may be stopped at a stop sign, red light or otherwise stationary. But if you need to dial while driving, fol-

low this simple tip – dial only a few numbers, check the road and your mirrors, then continue.

# Do not engage in stressful or emotional conversations that may be distracting.

Stressful or emotional conversations and driving do not mix – they are distracting and even dangerous when you are behind the wheel. Make people you are talking with aware you are driving and if necessary, suspend phone conversations that have the potential to divert your attention from the road.

#### Use your phone to call for help.

Your wireless phone is one of the greatest tools you can own to protect yourself and your family in dangerous situations – with your phone at your side, help is only three numbers away. Dial 9-1-1 in the case of fire, traffic accident, road hazard, or medical emergency. Remember, it is a free call on your wireless phone.

# Use your phone to help others in emergencies.

Your wireless phone provides you a perfect opportunity to be a "good Samaritan" in your community. If you see an auto accident, crime in progress or other serious emergencies where lives are in danger, call 9-1-1, as you would want others to do for you.

# Call roadside assistance or a special wireless non-emergency assistance number when necessary.

Certain situations you encounter while driving may require attention, but are not urgent enough to merit a call to 9-1-1. But you can still use your wireless phone to lend a hand. If you see a broken-down vehicle posing no serious hazard, a broken traffic signal, a minor traffic accident where no one appears injured, or a vehicle you know to be stolen, call roadside assistance or other special non-emergency wireless numbers.

"The wireless industry reminds you to use your phone safely when driving."

For more information, please call 1 (888) 901-SAFE, or visit our Web site at: www.wow-com.com

Provided by the Cellular Telecommunications Industry Association (CTIA)

# End user license agreement

This Software License Agreement ("Agreement") is between You and BenQ Mobile GmbH & Co. OHG, Germany and/or one of its affiliates ("Licensor"). The Agreement authorizes You to use the Software specified in Clause 1 below, which may be included on Your phone, stored on a CD-ROM, sent to You by electronic mail, downloaded from Licensor's Web pages or servers or from other sources under the terms and conditions set forth below. This is an agreement on end user rights and not an agreement for sale. Licensor continues to own the copy of the Software and any other copy that You are authorized to make pursuant to this Agreement. Read this Agreement carefully before installing, downloading or using the Software. Further, by installing, downloading and/or using the Software, You agree to the terms and conditions of this Agreement.

#### 1. Software.

As used in this Agreement, the term "Software" means, collectively:

- (i) all the software in Your phone, all of the contents of the disk(s), CD-ROM(s), electronic mail and its file attachments, or other media with which this Agreement is provided;
- (ii) related Licensor or third party software;
- (iii) digital images, stock photographs, clip art or other artistic works ("Stock Files");
- (iv) related explanatory written materials ("Documentation");
- (v) fonts;
- (vi) upgrades, modified versions, updates, additions and copies of the Software, if any, licensed to You by Licensor (collectively "Updates") and
- (vii) any other possible documentation related thereto.

#### 2. End user rights and use.

Licensor grants to You a non-exclusive, non-transferable end user right to install the Software or use the Software installed on the phone. The Software is licensed with the phone as a single integrated product and may be used with the phone only as set forth in these licensing terms.

#### 3. Limitations on end user rights.

- (a) You may not copy, distribute, or make derivative works of the Software.
- (b) You may not use, modify, translate, reproduce or transfer the right to use the Software or copy the Software except as expressly provided in this Agreement.
- (c) You may not resell, sublicense, rent, lease or lend the Software; except You may permanently transfer all of Your rights as set forth in the Agreement only as part of a permanent sale or transfer of the phone, provided the recipient agrees to the terms of this Agreement.
- (d) You may not reverse engineer, reverse compile, disassemble or otherwise attempt to discover the source code of the Software (except to the extent that this restriction is expressly prohibited by law) or create derivative works based on the Software.
- (e) You shall not display, modify, reproduce or distribute any of the Stock Files included with the Software.
- (f) You shall not display, modify, reproduce or distribute any of the pre-loaded content included with the software unless permitted as stated in the User Guide or in the prompts in the Software. In the event that You are allowed to display, modify, reproduce or distribute certain parts of the pre-loaded content, You shall review the "Readme" files associated with the pre-loaded content (contained on the CD) to ascertain what rights You have with respect to such materials. Pre-loaded content may not be

used in the production of libelous, defamatory, fraudulent, infringing, lewd, obscene or pornographic material or in any otherwise illegal manner. You agree that You shall only use the pre-loaded content in a manner that complies with all applicable laws, including, but not limited to, applicable restrictions concerning copyright and other intellectual property rights. You may not register or claim any rights in the pre-loaded content or derivative works there of.

(g) You agree that You shall only use the Software in a manner that complies with all applicable laws in the jurisdiction in which You use the Software, including, but not limited to, applicable restrictions concerning copyright and other intellectual property rights.

#### 4. Copyright.

Licensor and/or its software suppliers and their respective affiliates own the Software and all rights, including without limitation including proprietary rights therein, are protected by international treaty provisions and other applicable national laws of the country in which it is being used. The structure, organization and code of the Software are the valuable trade secrets and confidential information

#### 5. Multiple copies/updates.

If the Software supports multiple platforms or languages, if You receive the Software on multiple media, of if You otherwise receive multiple copies of the Software, the number of phones on which all versions of the Software are installed shall be one phone. If the Software is an Update to a previous version of the Software, You must possess a valid end user right to such previous version in order to use the Update and You may use the previous version for ninety (90) days after You receive the Update in order to assist You in the transition to the Update. After such time You no longer have a right to use the previous version, except for the sole purpose of enabling You to install the Update.

#### 6. Commencement & termination.

This Agreement is effective from the first date You use or install the Software. Your end user rights automatically and immediately terminate without notice from Licensor if You fail to comply with any provision of this Agreement. In such event, You must immediately delete, destroy or return at Your own cost and expense, and without entitlement to any refund of the purchase price, the phone and the Software, and all related material to Licensor.

#### 7. Except as expressly provided

in the limited warranty for the phone, you acknowledge the Software is provided "as is" without warranty of any kind express or implied. To the maximum extent permitted by applicable law neither Licensor, Licensor's Software suppliers or their respective affiliates, nor the copyright holders make any representations or warranties, express or implied, including but not limited to the warranties of merchantability or fitness for a particular purpose or that the Software will not infringe any third party patents, copyrights, trademarks or other rights. There is no warranty by Licensor or by any other party that the functions contained in the Software will meet your requirements or that the operation of the Software will be uninterrupted or error free.

#### 8. Not fault tolerant.

The Software may contain technoloy that is not fault tolerant and is not designed, manufactured, or intended for use in environments or applications in which the failure of the licensed Software could lead directly to death, personal injury, or severe physical or environmental damage or financial loss.

#### 9. Limitation of liability.

To the maximum extent permitted by applicable law, in no event shall Licensor or Licensor's Software suppliers or their respecitve affiliates and employees be liable for any lost profits, revenue, sales, data or costs of procurement of substitute goods or services, property damage, personal injury, interruption of business, loss of business information or for any special, direct, indirect, incidental, economic, cover, punitive, special or consequential damages, however caused

and whether arising under contract, tort, negligence, or other theory of liability arising out of the use of or inability to use the Software, even if Licensor or its Software suppliers are advised of the possibility of such damages. Because some countries/states/jurisdictions do not allow the exclusion or limitation of liability, but may allow liability to be limited, in such cases, the liability of Licensor, its Software suppliers and their respective affiliates and employees shall be limited to, at Licensor's option, either (a) return of the price paid less a reasonable amount for usage, or (b) repair or replacment of the Software that does not meet the limited warranty provided with the phone and which is returned in accordance with the requirements of the limited warranty.

Nothing contained in this Agreement shall prejudice the statutory rights of any party dealing as a consumer. Nothing contained in this Agreement limits Licensor's liability to You in the event of death or personal injury resulting from Licensor's negligence if law prohibits such a limitation. Licensor is acting on behalf of its software suppliers and their respective employees and affiliates for the purpose of disclaiming, excluding and/or restricting obligations, warranties and liability as provided in this clause 9, but in no other respects and for no other purpose.

#### 10. Technical support.

Licensor has no obligation to furnish You with technical support except as agreed in writing between You and Licensor in the Limited Warranty provided with the phone.

#### 11. Export control.

The Software may be subject to export regulations of the United States and other countries. You agree that You shall comply with all applicable export laws, restrictions and regulations of the United States or foreign agencies or authorities, and shall not export, or transfer for the purpose of re-export, any Software, product or technical data received under this Agreement or any Software or product produced by use of such technical data, including processes and services, in violation of any applicable restrictions, laws or regulations, or without all necessary approvals.

#### 12. Applicable law & general provisions.

This Agreement shall be governed by and construed in accordance with the laws of the State of California without regard to its conflicts of laws rules. This is the entire agreement between Licensor and You relating to the Software and it supersedes any prior representations, discussions, undertakings, end user agreements, communications or advertising relating to the Software.

# Accessories

Products can be obtained in specialist shops or you can visit the Mobile Store online.

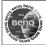

Original Accessories

www.BenQMobile.com/shop

### Energy

#### Li-Ion Battery EBA-130 (730 mAh)

Spare battery

#### Travel Charger

Travel Charger EU ETC-100 Travel Charger UK ETC-110

Travel charger with an extended input voltage range of 100–240 V.

#### Car Charger Plus ECC-100

Charger for the cigarette lighter socket in the car. It is possible to make phone calls during charging.

#### **Desk Top Stand EDS-100**

A smart and practical desk station for your mobile phone.

#### Handsfree Portable

#### **Headset Basic HHS-100**

#### Headset HHS-110

Headset with key to accept and end calls.

#### Headset Purestyle HHS-120

High quality headset with detachable earpiece and key to accept and end calls.

#### Headset Stereo HHS-150

Stereo headset with function key for enjoying music and making phone calls.

### Headset Bluetooth®

A wide range of elegant, small and comfortable-to-wear Bluetooth headsets is available.

Headset Bluetooth<sup>®</sup> HHB-100 Headset Bluetooth<sup>®</sup> Clip HHB-130/131 Headset Bluetooth<sup>®</sup> Comfort HHB-160/161 Headset Bluetooth<sup>®</sup> HHB-700/710

#### Office

#### Data Cable DCA-100

For connecting the phone to the serial RS232 port of the PC.

#### Data Cable USB DCA-140

For connecting the phone to the USB port of the PC.

#### SyncStation DSC-100

Desk station for the phone to facilitate simultaneous data exchange and telephone charging. Includes a desktop stand and a USB data cable.

#### Multitainment

#### Music cable IHM-100

Connects the phone to a HiFi system.

#### **Car Solutions**

#### Mobile Holder HMH-100

Universal cradle without antenna port. Ideal for use with Headset or Car Kit Portable.

#### Car Kit Portable HKP-100

The portable handsfree car kit can easily be moved from one car to another. Simply plug into the cigarette lighter socket, connect, and talk.

#### Car Kit Bluetooth® Easy HKW-100

Compact, easy to install and to operate Bluetooth © Car Kit - simply plug into the cigarette lighter socket.

#### Car Kit Bluetooth® Voice Classic HKW-110

Innovative Bluetooth handsfree kit with an external key unit and voice recognition for making in-car calls safely and conveniently.

### Car Kit Bluetooth® Portable HKW-700

High-tech Bluetooth \*handsfree car kit with display no cable connection to the mobile phone. Installation is easy - simply plug into the cigarette lighter socket.

### Car Kit Bluetooth® SIM HKW-720

Innovative Bluetooth® handsfree kit with an external display for making in-car calls safely, conveniently, and with low power consumption.

# Menu tree

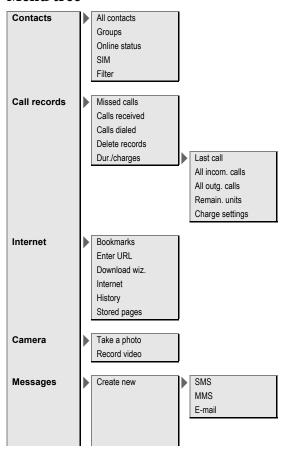

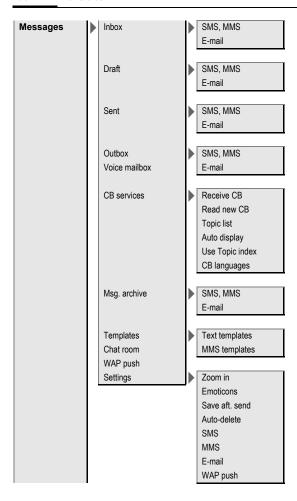

# Organizer Calendar Alarm clock Appointments Tasks Notes Time zones Remote sync. Games Media player Radio SIM services Extras Sound recorder My applications Calculator Unit converter Online status My stuff Stopwatch Profiles Settings Volume Ringtones Calls Messages Organizer Alarm clock Chat room Games Startup tune Shutdown tune Sound recorder

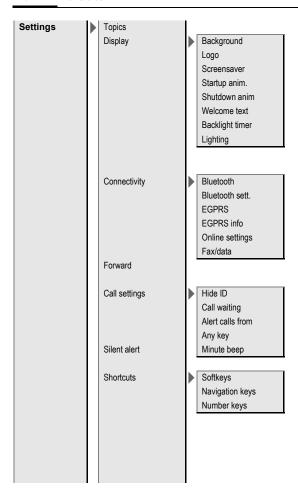

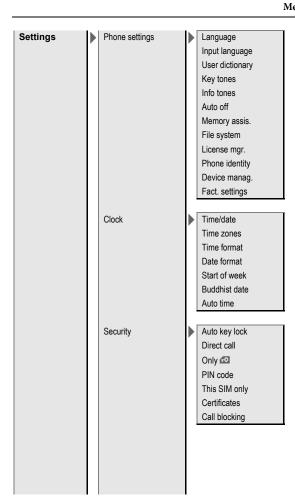

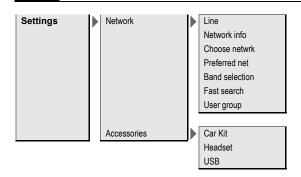

# Index

| A                               | Calling                      | 2  |
|---------------------------------|------------------------------|----|
| Accept list56                   | Calls received (call record) |    |
| Accessories85, 135              | Camera                       | 43 |
| Alarm90                         | Car Kit                      |    |
| Alarm clock                     | Accessories1                 | 3  |
| Alert calls from77              | Setting                      |    |
| All calls (diversion)76         | Care of phone1               | 1  |
| All incoming (network barrings) | CB services                  |    |
| Any key to answer77             | Certificates                 | 8  |
| Appointments                    | Charges                      | 4  |
| Auto display time/charges42     | Charges/units                | 4  |
| Auto key lock82                 | Charging the battery         | 1  |
| Auto last number redial         | Charging via USB             |    |
|                                 | Clock                        | 8  |
| В                               | Codes                        | 2  |
| Band selection85                | Conference                   | 3  |
| Barrings (network)83            | Connection profiles66,       | 7  |
| Battery                         | Connectivity                 | 7  |
| Charging16                      | Contacts                     |    |
| Inserting15                     | Converter                    | 9  |
| Operating times17, 119          | Credit limit                 | 4  |
| Quality declaration117          | Currency converter           |    |
| Bluetooth71                     | ,                            |    |
| Bookmarks (WAP)64, 65           | D                            |    |
| Browser65                       | Date format                  |    |
| Buddhist year82                 | Device manager               |    |
| '                               | Dialling code                | 2  |
| C                               | Dialling with number keys    |    |
| Calculator96                    | Digital Rights Management    | 1  |
| Calendar87                      | Display                      |    |
| Call                            | Îllumination                 |    |
| Accepting/ending30              | Language                     |    |
| Blocked83                       | Symbols                      |    |
| Charges 42                      | Wallpaper                    | 7  |
| Conference                      | Distribution list            |    |
| Diverting76                     | Divert                       |    |
| Ending28                        | Driving safety1              |    |
| Menu33                          | DTMF tones (tone sequences)  |    |
| Putting on hold31               | Duration/charges             | 4  |
| Records41                       | E                            |    |
| Rejecting30                     | _                            | _  |
| Toggling (swapping)31           | Earpiece volume              | 2  |
| Call back29                     | EGPRS                        | /  |
| Call divert76                   | E-mail                       | _  |
| Call settings77                 | Receiving/reading            | 5. |
| Call transfer                   | Writing                      | 5. |
| Call waiting31, 77              | Emergency number             | 1  |

| Emoticons51                   | Message                          |    |
|-------------------------------|----------------------------------|----|
| End user license agreement131 | СВ                               | 6  |
| Extras                        | E-mail                           | 5  |
| F                             | MMS                              | 4  |
| =                             | SMS                              | 4  |
| Factory settings81            | Microphone on/off                | 3  |
| Fast access                   | Minute beep                      | 7  |
| Fast network search85         | Missed calls (call record)       | 4  |
| Formatting (phone memory)79   | MMS                              | 4  |
| Forwarding (call)             | Mobile Phone Manager             | 10 |
| Frequency range85             | Muting (microphone)              | 3  |
| H                             | My stuff                         | 10 |
| Handsfree talking30           | N                                |    |
| Headset                       | Network                          |    |
| Accessories                   |                                  | 0  |
| Setting86                     | Barring<br>Connection            | 0  |
| Hide ID77                     | Settings                         |    |
| Home network84                | Notes                            |    |
| Hotline115                    | Number busy                      |    |
| T                             |                                  |    |
| 1                             | Numbers dialled (call record)    | 4  |
| Identity number (IMEI)79      | 0                                |    |
| IMEI number79                 | One number only                  | 3  |
| Inbox48                       | Online settings                  | 7  |
| Info tones                    | Online status                    |    |
| Information services (CB)63   | Only 🗗                           |    |
| Inst. Message57               | Operating times (battery)        |    |
| International dialling code28 | Organiser                        |    |
| Internet65                    | P                                |    |
| K                             | •                                |    |
| Key tones                     | PC connection                    | 2  |
| icy tones                     | Personal greeting                |    |
| L                             | Phone code                       |    |
| Language78                    | Phone data                       |    |
| Last number redial29          | Phone ID (IMEI)                  |    |
| Legal notices3                | Phone number transmission on/off |    |
| Licence Manager79             | Phone settings                   |    |
| Limit (duration/charges)42    | Photo                            | 4  |
| Logo70                        | PIN                              | 2  |
| Loss of phone, SIM Card118    | Changing                         | 2. |
| M                             | Entering<br>Error                | I  |
|                               | Use                              |    |
| Mailbox                       | PIN2                             |    |
| Main menu                     | POP3 (e-mail)                    |    |
| Maintenance of phone          | Preferred network                |    |
| Media player                  | Preventing accidental activation |    |
| Memory assistant              | Printing via USB                 |    |
| Menu tree                     | Product data                     |    |
|                               | 1 1 Oddet data                   | 11 |

| Profiles                     | Start up animation70        |
|------------------------------|-----------------------------|
| Phone                        | Stopwatch                   |
| WAP                          | Streaming                   |
| Provider logo                | Switching microphone on/off |
| PUK, PUK2                    | Switching off the phone     |
| Putting a call on hold31, 33 | Automatic                   |
| _                            | Manual 17                   |
| Q                            | Switching on (phone)        |
| Questions & Answers111       | Symbols                     |
| R                            | Synchronisation             |
| Radio101                     | Ť                           |
| Receiving signal             | -                           |
| Record video                 | T9 text input               |
| Records 44 Records 41        | Take a picture43            |
|                              | Tasks                       |
| Reject list                  | Technical data118           |
| Reminder                     | Text input                  |
| Remote synchronisation       | Witĥ T925                   |
| Ringtones                    | Without T924                |
| S                            | Text templates              |
| S.O.A80                      | Themes                      |
| Safety precautions5          | This SIM only83             |
| Screensaver70                | Time zones                  |
| Second phone number84        | Tone sequence (DTMF)34      |
| Security                     | U                           |
| Service tones                | - <del>-</del>              |
| Services Over Air            | Unit converter              |
| Setting time/date81          |                             |
| Settings67                   | USB                         |
| Short message (SMS)45        | User dictionary             |
| Shortcuts75                  | User group85                |
| Shown in the display13       | V                           |
| Shut down animation70        | Vibration71                 |
| SIM Card                     | Video44                     |
| Clearing barrings23          | Video playback102           |
| Inserting15                  | Voice mail (mailbox)62      |
| Problems112                  | Volume                      |
| SIM services (optional)95    | Earpiece volume28           |
| SMS                          | Profiles67                  |
| Lists49                      | Ringtone68                  |
| T9 input25                   | W                           |
| SMTP (e-mail)55              | ••                          |
| Software version79           | Wallpaper (display)70       |
| SOS9, 18                     | WAP                         |
| Sound recorder95, 99         | WAP push56                  |
| Special characters24         |                             |
| Standard functions20         |                             |
| Standby mode19               |                             |
| Standby time119              |                             |